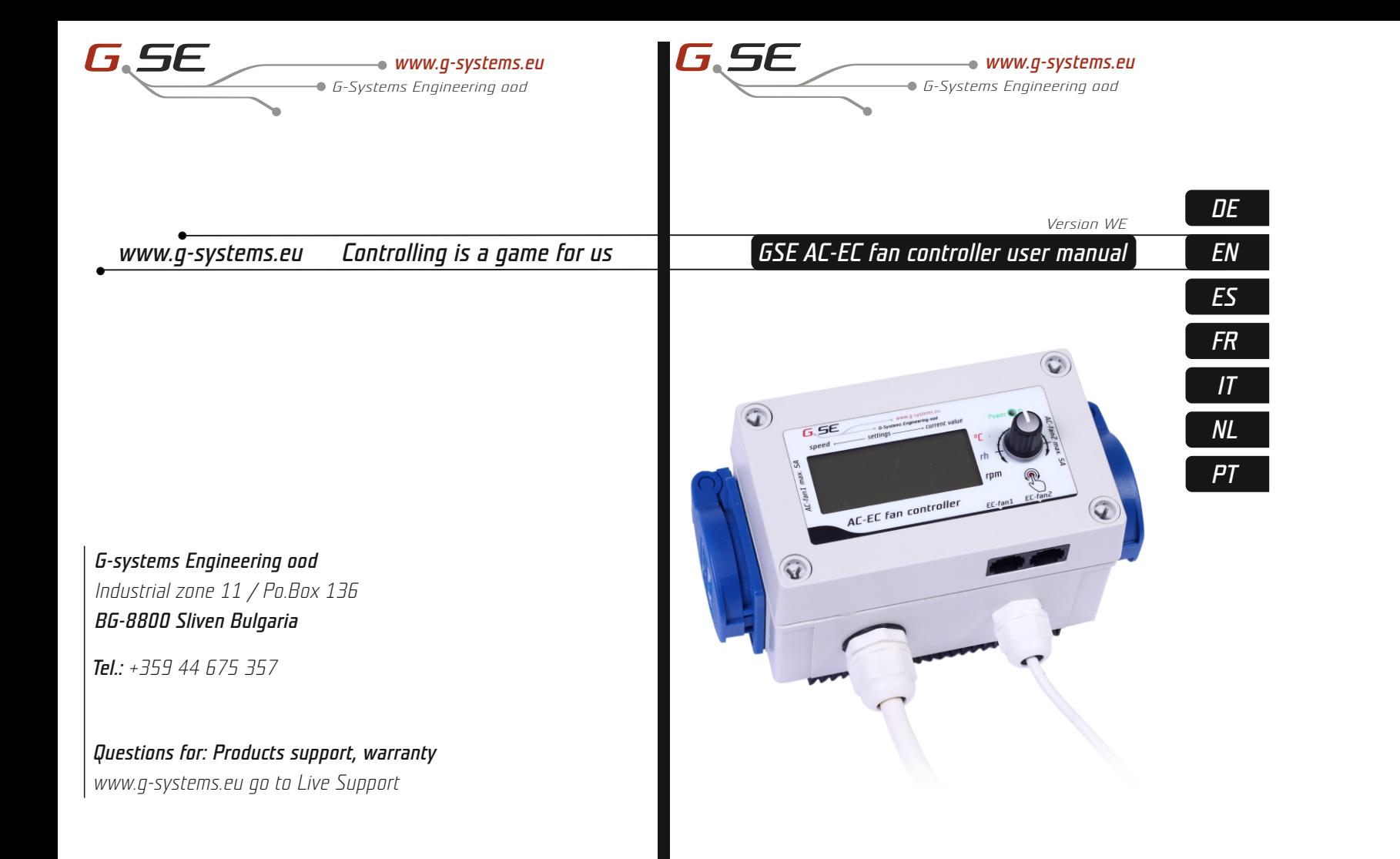

*fold out*

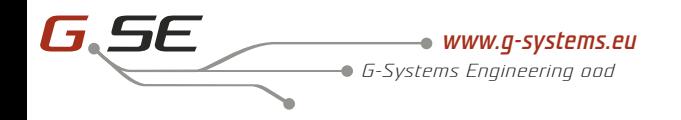

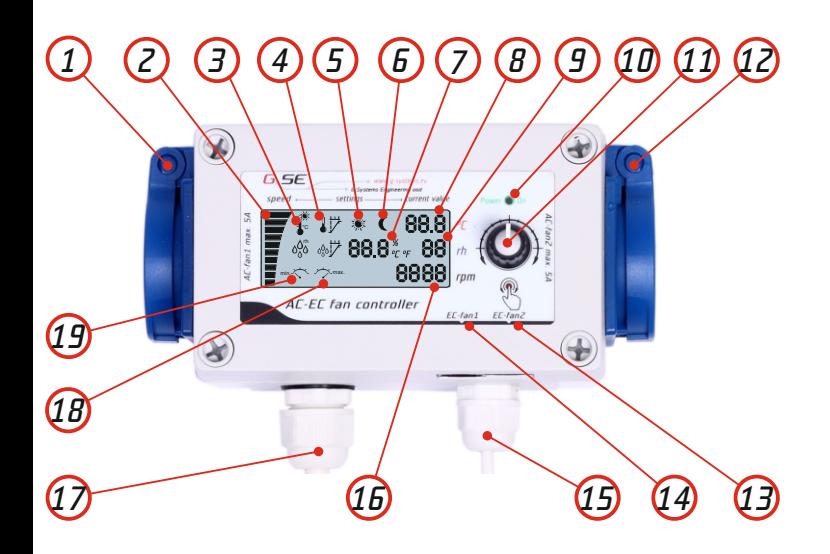

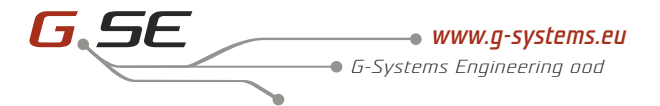

# **Contents**

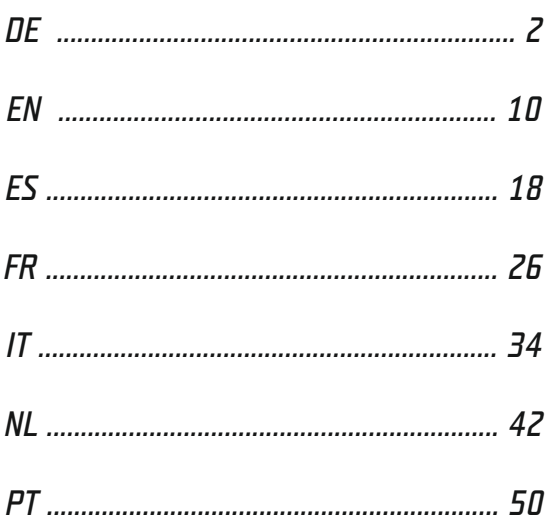

# *Inhaltsverzeichnis*

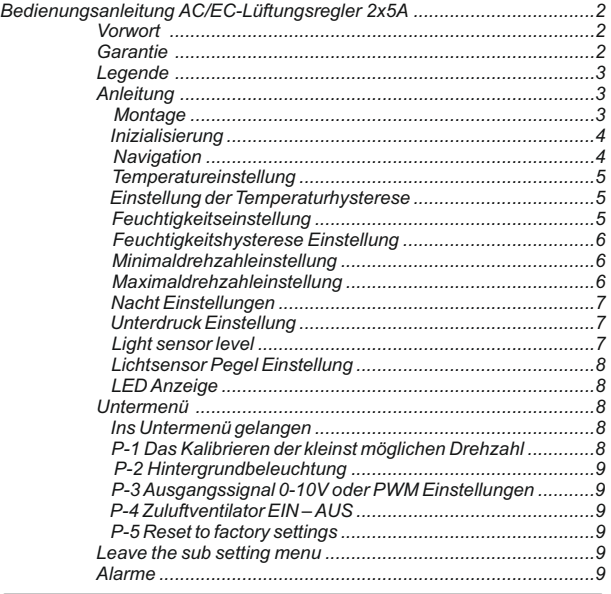

#### *Vorwort*

Besten dank für den Kauf des AC/EC-Lüftungsregler 2x5A. Der AC/EC-Lüftungsregler ist ein Drehzahlregler für belüftete Räume zur Ansteuerung von Abluftventilator oder von Zu- und Abluftventilatoren. Die Funktion vom AC/EC-Lüftungsregler ist einen Raum stets in konstanter Feuchte und Temperatur zu halten unterschiedlich bei Tag/Nacht und gleichzeitig einen Unterdruck zu erzeugen um zu verhindern das Gerüche austreten können.

### *Garantie*

Die Garantie ist nur dann gültig wenn vom Verkäufer eine Garantiekarte beiliegt mit Stempel Unterschrift und Verkaufsdatum versehen. Oder einer elektronischen Registrierung unter *http://gsystems.eu/warranty/* gemacht wurde. Falls Sie das nicht haben wenden Sie sich unverzüglich an die Verkaufsstelle zurück!

# *DE*

# *Bedienungsanleitung AC/EC-Lüftungsregler 2x5A*

# *Legende*

- 
- 
- *3. Temperatur*
- *4. Temperaturhysterese*
- *5. Tagesanzeige*
- *6. Nachtanzeige*
- *7. Sollwerteinstellung*
- *8. Aktuelle Temperatur*
- *9. Aktuelle Feuchtigkeit*

#### *10. Betriebs LED*

*11. Navigations Drehknopf*

- *1. Steckdose 1 (Abluftventilator) 12. Steckdose 2 (Zuluftventilator)*
- *2. Geschwindigkeitsanzeigeleiste 13. EC Zuluftventilator*
	- *14. EC Abluftventilator*
	- *15. Sensoranschluss*
	- *16. Aktuelle Umdrehungen pro Minute*
	- *17. Anschlusskabel*
	- *18. Minimalgeschwindigkeit*
	- *19. Maximalgeschwindigkeit*

# *Anleitung*

#### *Montage*

Installieren Sie den AC/EC-Lüftungsregler 2x5A mittles der Montagelöcher unter dem Deckel an eine Wand mit nicht brennbaren Materialien wie: Ziegelsteine, Beton aber niemals auf Holz, Plastik oder Karton etc. Stellen Sie sicher das der ausgewählte Ort gut durchlüftet ist und die Hizte entweichen kann. Vermeiden Sie unbelüftete Räume oder Schränke. Eine unsachgemässe installation vom verursacht eine Überhitzung vom Regler!

Installieren Sie den Licht- Temperatur und Feuchtesensor der an einem 4m langem Kabel geliefert wird an eine Stelle wo Sie die Messung vornehmen möchten. Achten Sie dabei das diese Stelle nicht direkt an einer Hitze- Lichtquelle ausgesetzt ist um eine möglichst genaue Luftmessung vom Raum zu erhalten.

Verbinden Sie nun die AC Ventilatoren mit den Steckdosen links Fan1 Abluftventilator und Rechts Fan2 Zuluftventilator und/oder verbinden Sie die EC Ventilatoren an die RJ45 steckdosen Fan1 Abluftventilator und Fan2 Zuluftventilator.

#### *Schematische Darstellung des RJ45-Steckers*

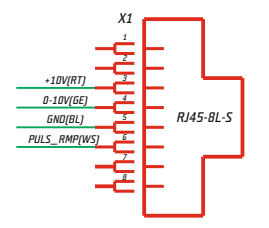

# *Inizialisierung*

Schließen Sie den AC/EC-Lüftungsregler an die Stromversorgung an. Die Betriebs LED blinkt und der Ventilator beginnt zu initialisieren. Diesen Vorgang kann einige Sekunden dauern. Zuerst sehen Sie alle Segmente auf der LCD Anzeige und die Hintergrundbeleuchtung scheint.

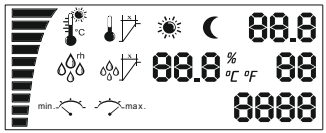

Als nächstes initialisiert der Sensor, im Falle das die LCD Anzeige in diesem Zustand verweilt, ist ein Fehler mit dem Sensor oder deren Kommunikation. Überprüfen Sie die Verbindung vom Sensor ans Gerät. Kann der Fehler nicht behoben werden müssen das Gerät zur Reparatur zurück senden.

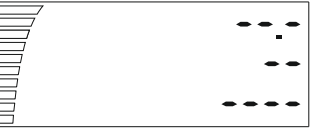

Allenfalls erscheint nach ein paar Sekunden die Messwerte, Ventilatorgeschwindigkeit und TAG/NACHTanzeige.

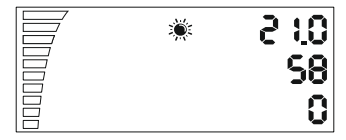

## *Navigation*

Mit dem Dreh/Drück-Knopf können Sie durch das Menü navigieren. Im Uhrzeigersinn drehen um zur nächsten Auswahl zu gelangen oder ein Sollwert zu erhöhen, im Gegenuhrzeigersinn drehen um den Sollwert zu verkleinern. Drücken Sie auf den Knopf um auszuwählen oder zu speichern.

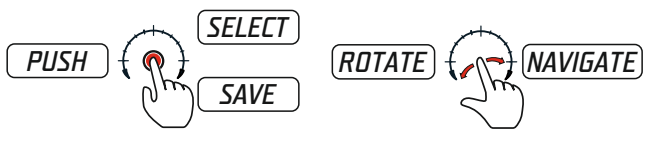

*DE*

*4*

## *Temperatureinstellung*

Wenn Sie den Knopf im Uhrzeigersinn drehen erhalten Sie die Temperatur Tag Einstellung, Diese Einstellung wird für ca. 10Sekunden angezeigt, danach geht es automatisch auf die Anfangsposition zurück. Die Hintergrundbeleuchtung stellt ab.

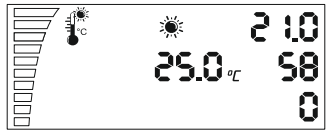

Um die Temperatureinstellung zu ändern drücken Sie einmal auf den Knopf. Die Sollwerteinstellung beginnt zu blinken, nun können Sie am Knopf drehen um den Wert zu verändern. Stellen Sie die gewünschte Temperatur für den Tag ein gekennzeichnet mit einem Sonnensymbol. Drücken Sie erneut auf den Knopf um den Wert zu speichern und zurück auf die Auswahl zu gelangen.

Im Falle das Sie vergessen den Wert zu speichern wird die LCD Anzeige nach 2Minuten zurück an die Anfangsposition gehen ohne den Wert zu speichern.

*Einstellung der Temperaturhysterese*

Gehen Sie zur nächsten Einstellung drehen Sie den knopf im Uhrzeigersinn. Temperaturhysterese Sollwerteinstellung

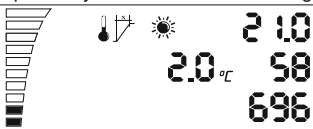

Was ist die Hysterese? Als Hysterese bezeichnet wird der Wert zwischen dem tiefsten und dem höchsten Wert der Regelung. Beispiel: Wir stellen die Temperatur auf 25°C ein mit einer Hysterese von 2°C. Der Ventilator beginnt ab 25°C an zu regeln und erreicht die maximale Geschwindigkeit +2°C Hysterese bei 27°C. In diesen 2°C Hysterese von 25°C bis 27°C verändert sich die Ventilatorgeschwindigkeit linear zu dem Temperaturunterschied.

Um den Hysterese Wert zu verändern drücken Sie erneut auf den Knopf danach drehen Sie am Knopf um den Wert zu ändern. Speichern Sie den neuen Wert ab indem Sie erneut auf den Knopf drücken um zurück auf die Auswahl zu gelangen.

## *Feuchtigkeitseinstellung*

Indem Sie Sie im Uhrzeigersinn am Knopf drehen gelangen Sie zur nächsten Einstellung "Feuchtigkeitseinstellung Tag".

*DE*

# *Bedienungsanleitung AC/EC-Lüftungsregler 2x5A*

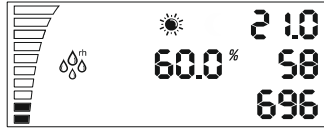

*DE*

Wiederholen Sie den selben Vorgang, drücken Sie den Knopf um den Wert zu ändern oder drehen Sie im Uhrzeigersinn am Knopf um zur nächsten Einstellung zu gelangen.

# *Feuchtigkeitshysterese Einstellung*

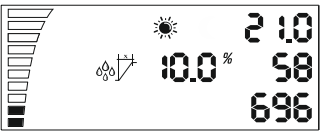

Feuchtigkeitshysterese Einstellung Tag, wie schon oben mit der Temperaturhysterese beschrieben können Sie hier die Hysterese der Feuchtigkeit einstellen. Beispiel: 10% Hysterese bei 60% Feuchtigkeit, der Ventilator beginnt bei 60% zu regeln und erreicht +10% Hysterese bei 70% die maximale Geschwindigkeit.

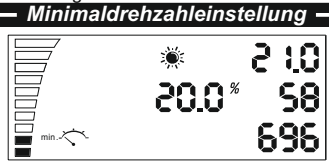

Minimaldrehzahleinstellung Tag. Hier können Sie Minimalgeschwindigkeit des Ventilators einstellen die nie unterschritten werden darf. Auf der linken Seite bei der Geschwindigkeitsanzeigeleiste können Sie die aktuelle Einstellung erkennen dabei entspricht ein Balken 10% Geschwindigkeit. Verändern Sie den Wert wie oben beschrieben indem Sie auf den Knopf drücken.

Achtung! Sie finden am Ende der Bedienungsanleitung der Abschnitt "Kalibrierung der Minimaldrehzahl"

# *Maximaldrehzahleinstellung*

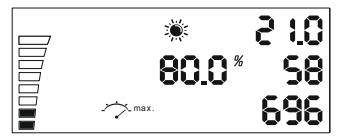

# *Bedienungsanleitung AC/EC-Lüftungsregler 2x5A*

Maximalgeschwindigkeitseinstellung Tag. Hier können Sie die Maximalgeschwindigkeit vom Ventilator die nie überschritten werden soll einstellen. Oben links bei der Geschwindigkeitsanzeigeleiste können Sie die lehren Segmente erkennen, jeder Balken entspricht 10% Ventilatorgeschwindigkeit. Verändern Sie den Wert wie oben beschrieben drücken Sie auf den Knopf.

# *Nacht Einstellungen*

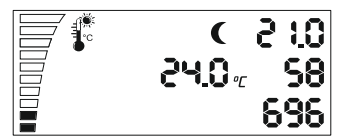

Wiederholen Sie alle beschriebenen Tag Einstellungen für die Nacht gekennzeichnet mit einem Mond. Nachdem Sie alle 6 Nachteinstellungen vorgenommen haben erreichen Sie die Unterdruck Einstellung.

## *Unterdruck Einstellung*

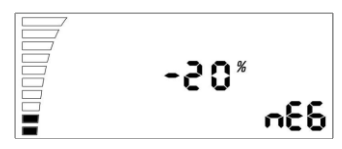

Die Unterdruck Einstellung senkt die Geschwindigkeit vom Zuluftventilator ab. z.B: bei -20% ist der Zuluftventilator um 20% langsamer als der Abluftventilator. Bei -0% sind beide gleich schnell. Verändern Sie den Wert indem sie auf den Knopf drücken. Gehen Sie weiter zur nächsten Lichtsensor Pegel Einstellung.

## *Lichtsensor Pegel*

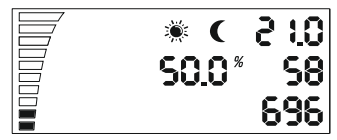

Nun sehen Sie abwechselnd blinkend das Sonne und Mond Segment. Drücken sie auf den Knopf um den Lichtsensor Pegel Wert zu verändern. Je kleiner der Wert ist umso weniger Licht benötigt es um von Tag- zu Nacht Modus umzuschalten.

*DE*

# *Umschaltzeit Tag/Nacht*

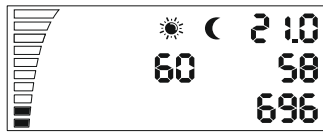

Diese letzte Einstellung ist die Umschaltzeit zwischen Tag- und Nacht Modus. Wenn der Lichtsensor den Umschaltpegel erreicht hat beginnt das Rückwärts zählen in Sekunden vom eingestellten Wert. Wenn das Rückwärts zählen der eingestellten Zeit ohne einen Lichtunterbruch zustande kommt wird der Regler die neue Einstellung von Tag/Nacht oder Nacht/Tag vornehmen. Sollte die Rückwärts-zählung unterbrochen werden muss diese wieder von Anfang an begonnen werden. Drücken Sie auf den Knopf um die Werte zu verändern.

# *LED Anzeige*

Die Betriebsanzeige LED zeigt den Zustand vom Ventilator an. Blinken der Ventilator wird initialisiert. Konstante Anzeige signalisiert die Taganzeige, kurzes aufblinken ist die Nacht-anzeige. Bei einer Überhitzung / Notabschaltung blinkt die LED schnell. Lesen Sie die dazu das Kapitel Alarme.

# *Untermenü*

P-1 Das Kalibrieren der kleinstmöglichen Drehzahl

P-2 Hintergrundbeleuchtung

P-3 Ausgangssignal 0-10V oder PWM Einstellungen

P-4 Zuluftventilator EIN - AUS

P-5 Auf Werkseinstellungen zurückstellen

# *Ins Untermenü gelangen*

Ziehen Sie das 17. Netztkabel aus der Steckdose. Warten Sie einige Sekunden. Halten Sie die 11. Auf Taste fest gedrückt und schliessen Sie das Netzkabel erneut an. Warten Sie mit gedrückter Taste >3Sekunden.

## *P-1 Das Kalibrieren der kleinst möglichen Drehzahl.*

Da nicht jeder EC Ventilator die gleiche Minimaldrehzahl aufweist, kann diese am EC-Lüftungsregler eingestellt werden. Achten Sie dabei auf die Ventiltorgeschwindigkeit, stellen Sie die Minimaldrehzahl von off auf 1% ein. Nun muss der Ventilator von alleine anfangen zu drehen, er darf nicht stocken oder stehen bleiben.

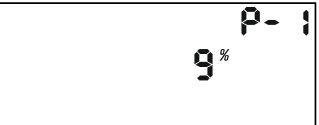

# *DE*

# *Bedienungsanleitung AC/EC-Lüftungsregler 2x5A*

Hier können Sie nun die Geschwindigkeit einstellen die 1% der Minimalgeschwindigkeit entsprechen soll. Drücken Sie auf den Knopf und drehen Sie den Knopf um den Wert zu verändern. Speichern Sie den neuen Wert indem Sie auf den Knopf drücken und drehen im Uhrzeigerseinn um zur nächsten Einstellung zu gelangen. Wiederholen Sie den Vorgang für alle anderen Einstellungen.

#### *P-2 Hintergrundbeleuchtung*

Wählen Sie die Hintergundbelauchtung, Automatisch, EIN oder AUS (Voreinstellung ist Auto.).

#### *P-3 Ausgangssignal 0-10V oder PWM Einstellungen*

Wählen Sie zwischen 0-10V oder PWM (pulse wide modulation) aus. (Voreinstellung ist 0-10V).

#### *P-4 Zuluftventilator EIN – AUS*

Wählen Sie ob der Zuluftventilator anhalten soll wenn die Temperaturund Feuchteeinstellung unter dem Sollwert sind. (Voreinstellung ist AUS)

#### *P-5 Auf Werkseinstellungen zurückstellen*

Alles auf die ursprünglichen Werkseinstellungen zurücksetzen: Drücken Sie auf den Knopf bis die Anzeige "rst" blinkt. Drücken Sie erneut für >4 Sekunden auf den Knopf.

#### *Untermenü verlassen*

Drehen Sie im uhrzeigersinn am Knopf bis zum "End" Drücken sie auf den Knopf um zu bestätigen. Der AC/EC-Lüftungsregler initialisiert mit dem neuen eingestellten Werten.

# *Alarme*

Der AC/EC Lüftunsregler ist mit zwei überwachungs Temperatursensoren bestückt Einer ist am Kühlkörper neben den Transistoren und der zweite im Prozessorkern.

Diese Sensoren überwachen kontinuierlich die Betriebstemperatur und lösen bei 75C° eine Notabschaltung aus. Die Wiedereinschalttemperatur beträgt 50C°. Wenn eine solche Notabschaltung erfolgt beginnt die grüne Betriebs LED an schnell zu blinken bis das Gerät am Netzkabel abgeschalten wird. Stecker herausziehen, kurz warten und wieder einstecken. Im Fall das eine Notabschaltung erfolgte, gewährleisten Sie das genügend Kühlung hinten am Kühlkörper vorhanden ist!

# *Manual AC-EC LCD fan controller 2x5A*

# *Table of Contents*

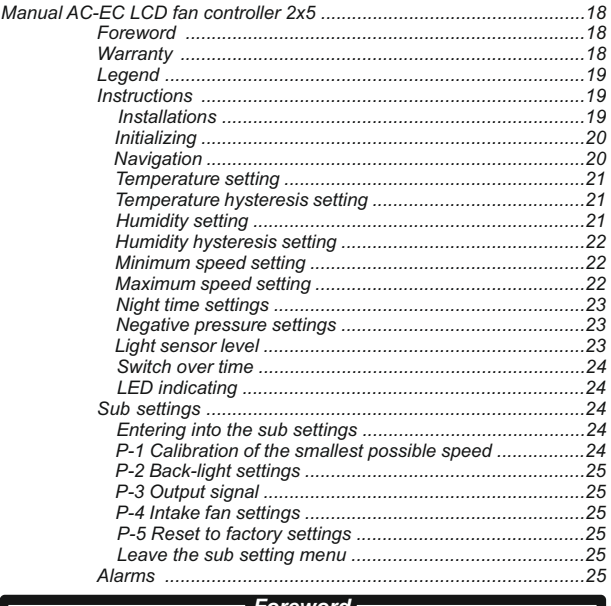

*Foreword*

Thank you for purchasing a AC-EC fan controller with LCD display. The AC-EC fan controller is a speed regulator for ventilated rooms to control exhaust or exhaust and intake air flow. The function of the AC-EC fan controller involves maintaining a room at constant temperature and humidity different for day and night time settings keeping a constant negative pressure in the room to avoid odors escaping.

## *Warranty*

The warranty is only valid with a warranty card containing sales date and stamp from the place of purchase. Or electronic registered warranty at *http://g-systems.eu/warranty*. If this is not so, please return immediately to the sales office!

# *EN*

# *Manual AC-EC LCD fan controller 2x5A*

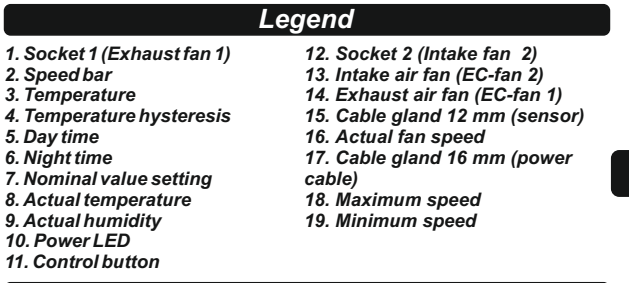

# *Instructions*

### *Installation*

Install the AC/EC fan controller on a wall using the holes which you find removing the cover to a non-flammable surface such as brick concrete and never on wood, plastic cardboard, etc. Make sure that on your choice of the place have sufficient ventilation in the location and the heat can be dissipated. Avoid small un-ventilated rooms or cabinets. Improper installation will result a overheating of the controller!

Install the light- humidity & temperature sensor which comes with a 4m long cable at a point where you wish to undertake the measurement. Ensure that this is not directly exposed to a heat source or stream of light in order to obtain the best precise measurement of the ambient air as possible.

Connect AC fans exhaust fan to fan1 left socket and intake fan fan2 to the right socket. Or\and connect EC fans to one of the RJ45 sockets fan1 exhaust fan and fan2 intake fan.

#### *Schematic of the RJ45 connector*

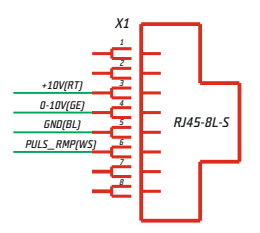

### *Initializing*

Connect the AC/EC fan controller to the power.

The power LED blinks and the fan starts to initialize This takes a few seconds. As first you will see a screen with all the LCD segments and backlight working.

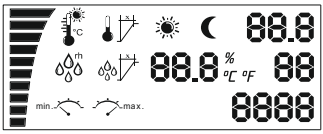

Next it starts initializing the sensor and in case this screen stays at this stage, there is a fault with the sensor or the communication it self. Check the connection from the sensor to the device. If it is still faulty return the device to be repaired.

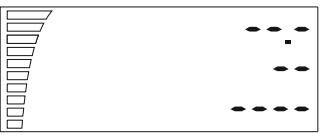

Otherwise you will find in a few seconds the the measured value, fan speed bar and day/night stage.

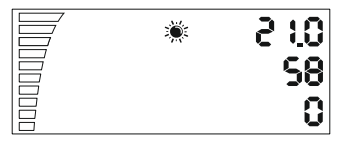

## *Navigation*

With the rotary push button you can navigate thru the menu. Turn clockwise to go to the next step or increase values, or counter clock wise to return or decrease values. Push on the knob to SELECTand SAVE.

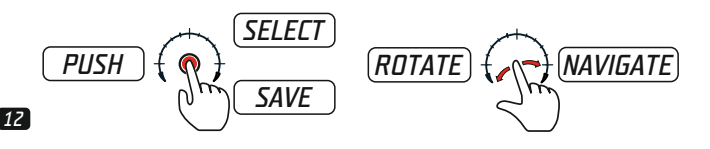

# *EN*

### *Temperature setting*

If you turn clockwise once the knob you will find the temperature day setting. This setting you will see for about 10sec, and then it goes automatically back to the home position and the back-light stops working.

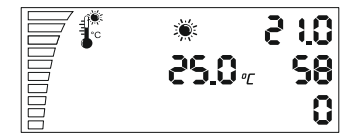

To change the temperature value push the knob once. The settings start to blink, now you can change the value with the rotating the knob. Set the desired temperature for the day time indicated with the sun symbol. push the knob to save the setting and return to the selection of settings. In case you forget to confirm the changes the LCD display returns to the main screen after 2min. without saving.

## *Temperature hysteresis setting*

Go to the next setting turning clockwise once. Temperature hysteresis setting.

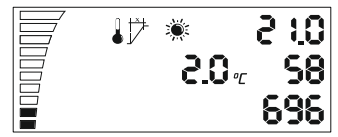

What is hysteresis? Hysteresis is the value between the lowest and the highest point of the regulation. Example: if we set 25C° and have a hysteresis of 2C°. this means the fan starts to work at >25C° room temperature and reaches the maximum speed +2C° hysteresis at 27C°. In this 2C° hysteresis from 25C°-27C° the fan is running faster and slower depending on the measured temperature.

To change the value push the knob again to enter the setting, change the Value rotating the knob and save and return to the selection push the knob again.

## *Humidity setting*

With turning clockwise the knob you go to the next setting "humidity setting day time"

*EN*

# *Manual AC-EC LCD fan controller 2x5A*

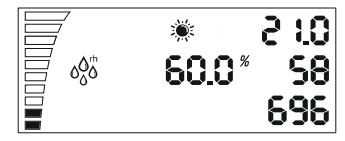

*EN*

repeat again, enter the settings push the knob or go to the next setting turning clockwise the knob.

# *Humidity hysteresis setting*

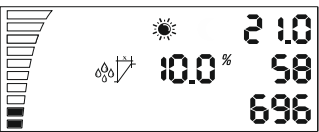

Hysteresis setting for the humidity day time, as described above the hysteresis for temperature you can change here the controlling range for the humidity value.

For example: 10%rh at 60% humidity the fan starts to work at 60% humidity and +10%rh at 70%rh it reaches its maximum speed.

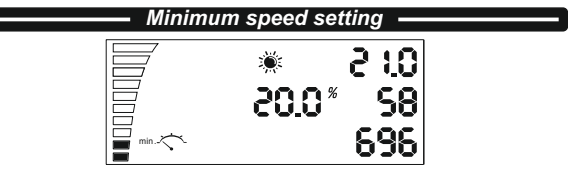

Minimum speed setting day time. Here you can choose the minimum speed of the ventilator which never should be undercut. On the down left side speed bar you can see the actual setting for each filled segment is 10% fan speed. Change the settings again pushing the knob as described above.

Attention! At the end of the manual you will find the section "Calibration of the minimum speed"

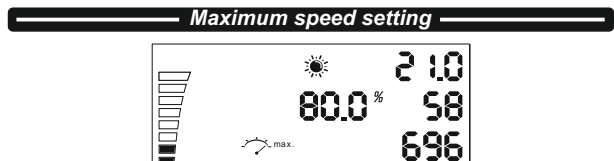

Maximum speed setting day time. Here you can choose the maximum speed setting of the ventilator which never should be exceeded. On the top left side you can see the actual missing empty segments each is 10% fan speed. Change the settings again pushing the knob as described above.

# *Night time settings*

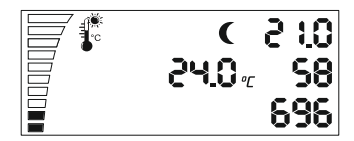

Repeat all 6 settings we explained for day time now you can give the night time values of the fan. After you have gone through the 6 night time settings in the menu, you can set the negative pressure setting.

## *Negative pressure settings*

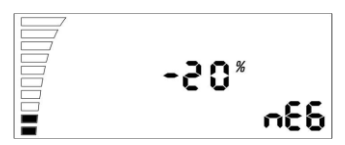

The negative pressure decreases the speed of the intake air fan. Example: at -20% is the intake air fan running 20% slower as the exhaust air fan. At -0% they have both the same speed.

Change the value with pushing the knob. Proceed to the next setting light sensor switch level.

#### *Light sensor level*

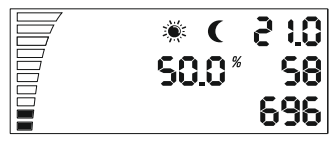

You see the alternate blinking of sun and moon segments. Push the knob to change the switch level value between day and night time. The lower the value, as less light it needs to change from day to night time mode.

*EN*

# *Manual AC-EC LCD fan controller 2x5A*

# *Switch over time day/night*

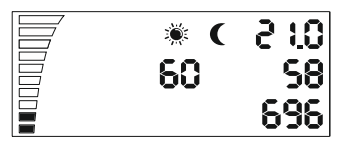

*EN*

This last setting is the switch over time between day and night mode. This is used to avoid an immediate switching between day and night mode. If the light sensor reaches the switching level a count down starts according to the value in seconds you are entering here. As the countdown ends without getting a light interrupt at the light sensor the controller will switch from night to day time or reverse from day to night time. Push the knob to change the values.

## *LED indicating*

The Power LED indicates the state of the fan. Blinking means initializing the fan. Constant shining at day time or short blink at night time means the fan is ON and running.

# *Sub settings*

P-1 Calibration of the smallest possible speed.

P-2 Back-light settings

P-3 output signal 0-10V or PWM setting

P-4 Intake fan ON – OFF

P-5 Reset to factory settings

### *Entering into the sub settings*

Disconnect the power cable from the wall socket. Wait a few seconds. Press and hold the knob and connect the power supply again. Keep holding down the button fore more than 3 seconds.

#### *P-1 Calibration of the smallest possible speed*

Since not every EC fan has the same minimum speed, this can be set (corrected) at the EC fan controller. Pay attention to the fan speed, set the minimum speed from off to 1%. Now the fan has to start turning on itself, it must not falter or stand still.

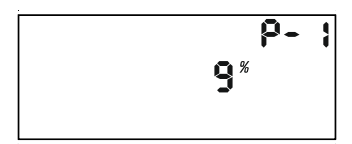

# *Manual AC-EC LCD fan controller 2x5A*

Now you can set the speed which should correspond to 1% of the minimum speed. Push the knob to change the displayed value with rotating the knob. Save the new value with pushing the knob. Turn clockwise the knob and go to the next setting. Repeat for all coming settings.

### *P-2 Back-light settings*

Choose between Automatically, ON OFF (default is Auto.)

#### *P-3 Output signal*

Choose between 0-10V or PWM pulse wide modulation. (default is 0- 10V).

#### *P-4 Intake fan settings*

Choose if the intake fan should stop running if the temperature and humidity value is below them settings. (default is OFF)

#### *P-5 Reset to factory settings*

Chose if you want to reset the controller to them factory settings. Push the knob and the value will start blinking. Then press again and hold for 4 seconds to reset.

#### *Leave the sub setting menu*

Turn clockwise the knob to the "end" confirm the setting pushing the knob. The EC fan controller initializes with the new settings.

# *Alarms*

The AC/EC fan controller is equped with two temperature surveliance sensors. One is placed at the heatsink close to the TRIAC transistors, the other one in the main processor in the inside of the housing.

This sensors are constantly monitoring the temperature and shot down at max. 75C° and cool down to 50C°. In case such emergency stops happen the green power LED starts to blink and keeps blinking until you restart the controller again. Unplug and plug the power cable. In case such emergency stops happen make sure the controller have enough cooling at the heat sink.

*EN*

# *Contenido*

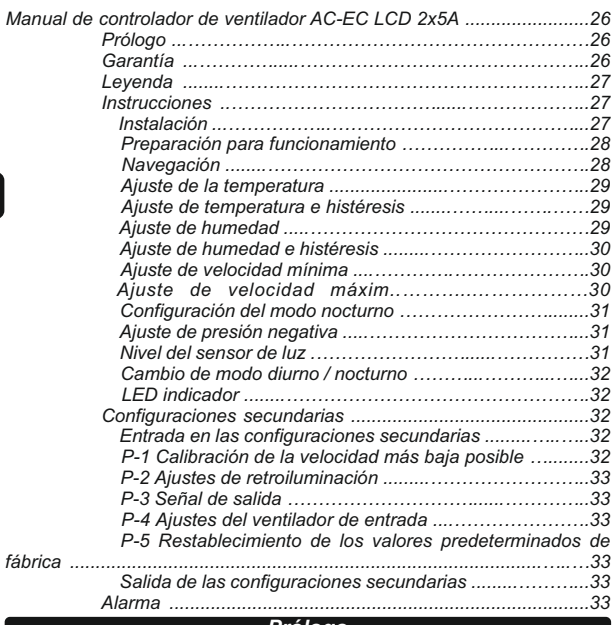

#### *Prólogo*

Gracias por comprar el controlador de ventilador AC-EC con pantalla LCD. El controlador de ventilador AC-EC es un regulador de velocidad que sirve para controlar salas ventiladas y el flujo de aire entrante y saliente. Las funciones del controlador de ventilador AC-EC incluyen mantener una habitación con temperatura y humedad constante, con capacidad de ajustar modo diurno o nocturno, así como mantener una presión constante en la habitación con el fin de evitar el escape de olores.

#### *Garantía*

La garantía es válida solamente con una tarjeta de garantía que contenga la fecha de venta y el sello del lugar de compra o mediante el registro electrónico de la garantía en *http://g-systems.eu/warranty*.

Si esto no es posible, por favor devuelva el artículo al lugar de compra.

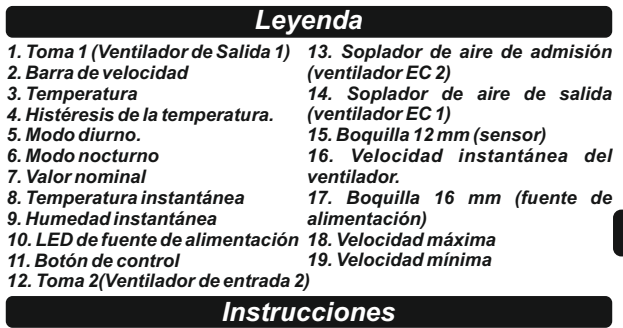

## *Instalación*

Instale el controlador de ventilador AC / EC en una pared utilizando los orificios que encontrará después de retirar la cubierta, en una superficie no combustible como ladrillo o hormigón, y nunca en madera, plástico, etc. Asegúrese de que la ubicación seleccionada tenga suficiente ventilación y que el calor pueda dispersarse. Evitar habitaciones o armarios pequeños y sin ventilación. ¡Una instalación incorrecta hará que el controlador se sobrecaliente!

Instale el sensor de humedad y temperatura que llega con un cable de 4 metros de largo hasta el punto donde desea realizar las mediciones. Asegúrese de que no esté directamente expuesto a una fuente de calor o haz de luz para lograr la medición más precisa del aire ambiente.

Conecte el ventilador de salida AC (ventilador 1) a la toma izquierda y el ventilador (ventilador 2) para la toma derecha y/o conecte los ventiladores EC a una de las tomas RJ45, ventilador 1 (ventilador de salida) y ventilador 2 (ventilador de entrada).

#### *Esquema de conector J45*

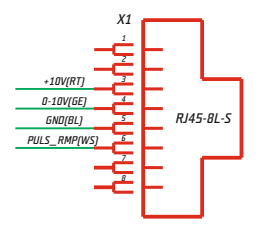

*ES*

## *Preparación para funcionamiento*

Conecte el controlador de ventilador AC / EC a la fuente de alimentación.

El LED de encendido parpadea y el ventilador está listo para funcionar. Esto puede tardar unos segundos. Inicialmente verá una pantalla con todos los segmentos de LCD y la luz de fondo.

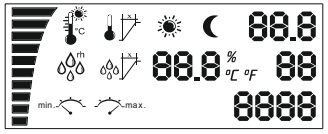

El sensor comienza a funcionar, y si la pantalla permanece así, significa que hay un problema con el sensor o con la comunicación entre los dispositivos. Compruebe la conexión del sensor con el dispositivo. ¡Si aún no funciona, devuelva el dispositivo para su reparación!

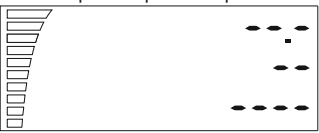

De lo contrario, después de unos segundos, verá el valor medido, la barra de velocidad del ventilador y la indicación del modo diurno/nocturno.

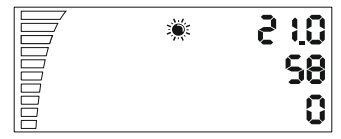

### *Navegación*

Mediante el botón giratorio Usted se puede navegar por el menú. Gire en el sentido de las agujas del reloj para ir al siguiente paso, ya sea para aumentar los valores o hacia la izquierda para volver o disminuir los valores. Presione el botón SELECT v SAVE.

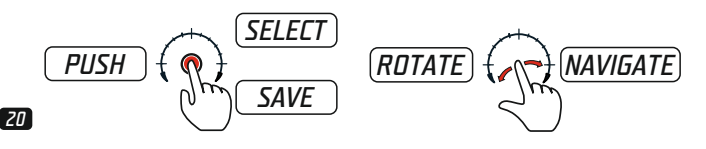

## *Ajuste de la temperatura*

Si gira una vez en el sentido de las agujas del reloj, encontrará los ajustes de temperatura del modo diurno. Verá esta configuración durante unos 10 segundos y luego volverá automáticamente a la posición original y las luces dejarán de funcionar.

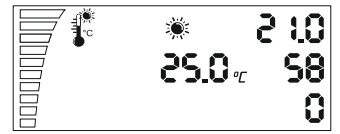

Para cambiar el valor de la temperatura, presione el botón una vez. Los ajustes comienzan a parpadear y ahora puede cambiar los valores con el botón giratorio. Seleccione la temperatura deseada para el modo de día marcado con el símbolo del sol. Presione el botón para guardar la configuración y volver a la lista de configuración. Si olvida confirmar los cambios, la pantalla LCD vuelve a la pantalla principal en 2 minutos sin guardar los cambios.

### *Ajuste de histéresis y temperatura*

Ir a la siguiente configuración girando hacia la derecha. Ajuste de la temperatura de histéresis.

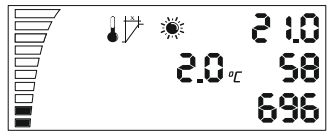

Qué es la histéresis? La histéresis es el valor entre el punto de regulación más bajo y el más alto.

Ejemplo: Si ajustamos la temperatura a 25°C y tenemos una histéresis de 2°C. Esto significa que el ventilador comienza a funcionar a una temperatura ambiente superior a 25°C y alcanza una velocidad máxima de histéresis de + 2°C a 27°C. A esta histéresis de 2°C desde 25°C a 27°C, el ventilador funciona más rápido o más lento dependiendo de la temperatura medida.

Para cambiar los valores, vuelva a presionar el botón para ingresar en los ajustes, cambie el valor girando el botón, guarde y luego regrese presionando nuevamente el botón.

### *Ajuste de humedad*

Al girar el botón en el sentido de las agujas del reloj, se pasa a la siguiente configuración ''Ajuste de humedad durante el día''.

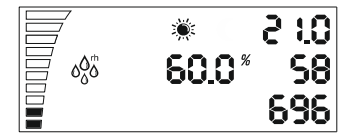

Repita de nuevo, ingrese el valor, presione el botón o vaya a la siguiente configuración girando en el sentido de las agujas del reloj

*ES*

# *Ajuste de la histéresis de humedad*

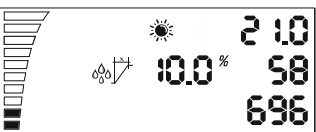

El ajuste de histéresis de humedad durante el día es el mismo que se describió anteriormente para la histéresis y la temperatura.

Ejemplo: 10% rh a 60% de humedad, el ventilador comienza a funcionar a 60% de humedad y + 10% rh y alcanza la velocidad máxima a 70% rh.

> *Ajuste de velocidad mínima*  $20.0<sup>*</sup>$

696 Ajuste de velocidad mínima durante el día. Aquí puede elegir la velocidad mínima del ventilador que nunca debe bajar. En la barra inferior izquierda puede ver que la configuración real para cada segmento relleno es de 10% de la velocidad del ventilador. Vuelva a cambiar la configuración presionando el botón como se describe anteriormente.

min.

Atención! Al final de esta guía, encontrará la sección ´´Calibración de velocidad más baja posible´´

# *Ajuste de velocidad máxima*

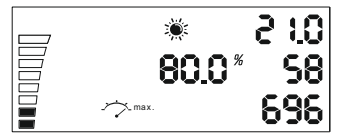

Ajuste de velocidad máxima durante el día. Aquí puede elegir la velocidad máxima del ventilador que nunca debe superarse. En la parte superior izquierda puede ver los segmentos vacíos, cada uno de ellos tiene una velocidad de ventilador de 10%. Vuelva a cambiar la configuración presionando el botón como se describe arriba.

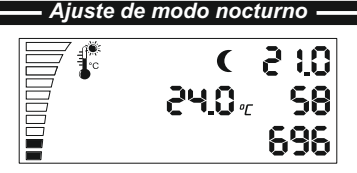

Repita los seis ajustes como se explica para el modo diurno y puede dar valores para el modo nocturno del ventilador. Después de pasar por los ajustes de las seis noches en el menú, puede pasar a los ajustes de presión negativa.

# *Ajuste de presión negativa*

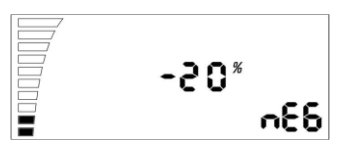

La presión negativa reduce la velocidad del ventilador para el aire de admisión. Ejemplo: En - 20% el ventilador de aire de succión funciona con 20% más lento que el ventilador de salida de aire. En - 0% los dos tienen la misma velocidad. Cambia los ajustes pulsando el botón. Continúa con la siguiente configuración del sensor de luz.

## *Nivel del sensor de luz*

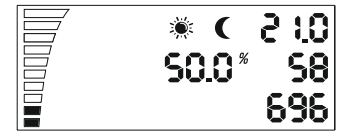

Usted ve el parpadeo alternativo del segmento de sol y de luna. Presione el botón para cambiar el valor entre el modo diurno y el modo nocturno. Cuanto más bajo sea el valor, menos luz se necesita para cambiar del modo diurno al modo nocturno

*ES*

*Cambio del modo diurno / nocturno*

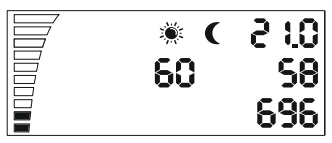

Este último ajuste permite cambiar en un tiempo determinado el modo diurno con el modo nocturno. Se utiliza para evitar el cambio directo entre los dos modos. Si el sensor de luz alcanza el nivel de conmutación, comienza la cuenta atrás, de acuerdo con los valores establecidos en segundos que ingrese aquí. Cuando el recuento finaliza sin interrupción desde una fuente de luz, el controlador cambiará del modo diurno al modo nocturno o viceversa. Pulsa el botón para cambiar los valores.

# *Indicación LED*

El indicador LED de alimentación muestra el estado del ventilador. El parpadeo significa inicialización del ventilador. La transmisión permanente durante el modo diurno o el parpadeo a pauses del modo nocturno significa que el ventilador está encendido y funcionando.

# *Configuraciones secundarias*

P-1 Calibración de la velocidad más baja posible.

P-2 Ajustes de retroiluminación

P-3 Señal de salida 0-10V o configuración PWM

P-4 Ventilador de entrada ON-OFF

P-5 Restablecimiento de los valores predeterminados de fábrica

# *Entrada en las configuraciones secundarias*

Retire el cable de alimentación de la toma corriente en la pared. Espera unos segundos. Mantenga presionado el botón y vuelva a conectar la alimentación. Mantenga pulsado el botón durante más de 3 segundos.

### *P-1 Calibración de la velocidad más baja posible*

Dado que no todos los ventiladores de la UE tienen la misma velocidad mínima, el controlador de ventilador EC puede configurarla (repararla). Preste atención a la velocidad del ventilador, establezca la velocidad mínima de estado desactivado (OFF) a 1%. Ahora el ventilador debe comenzar a trabajar por sí solo, no debe permanecer estacionario.

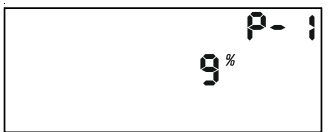

Ahora puede ajustar la velocidad que debe corresponder a 1% de la velocidad mínima. Presione el botón para cambiar el valor de visualización girando el botón. Guarde el nuevo valor presionando el botón. Gire hacia la derecha y vaya a la siguiente configuración. Repita para todos los ajustes posteriores.

#### *P-2 Ajustes de retroiluminación*

Elija entre Automático, Activado (ON) o Desactivado (OFF) (Por defecto es Automático).

#### *P-3 Señal de salida*

Seleccione entre 0-10V o señal PWM con modulación. (Por defecto es  $0 - 10 V$ ).

#### *P-4 Configuración de ventilador de entrada*

Elija si el ventilador de admisión debe detener su funcionamiento si los valores de temperatura y de humedad son más bajos. (El valor predeterminado no es desactivado (OFF)).

#### *P-5 Restablecimiento de los valores predeterminados de fábrica*

Seleccione si desea devolver el controlador a la configuración de fábrica. Presione el botón y el valor comenzará a parpadear. Presione nuevamente y mantenga presionado durante 4 segundos para reiniciar.

### *Salir de la configuración secundaria*

Gire en el sentido de las agujas del reloj hasta ´´completar´´, confirme la configuración presionando el botón. El controlador de ventilador de la UE comienza a trabajar con la nueva configuración.

# *Alarma*

El controlador de ventilador AC / EC está equipado con dos sensores de observación de la temperatura. Uno se extiende sobre el radiador, cerca de los transistores TRIAC, el otro junto al procesador principal dentro de la caja.

Los sensores monitorean continuamente la temperatura y tienen un valor de corte de 75°C y luego se enfrían a 50°C. En caso de frenado de emergencia, el indicador de encendido verde parpadea y no se detiene hasta que se reinicia el controlador. Retire y vuelva a conectar el cable de alimentación. En caso de frenado de emergencia, asegúrese de que el controlador se enfríe lo suficiente con el radiador.

# *Table des matières*

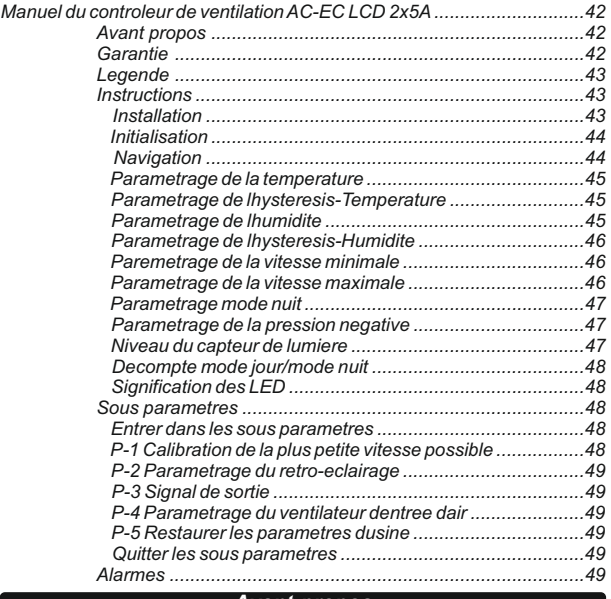

#### *Avant-propos*

Merci d'avoir acheté un contrôleur de ventilateur AC-EC avec écran LCD. Le contrôleur de ventilateur AC-EC est un régulateur de vitesse destiné à contrôler les flux d'air entrant et sortant des pièces ventilées. Les fonctions de ce contrôleur permettent de maintenir une température et une humidité constante dans la pièce. Une option permet un paramétrage différent de ces constantes en fonction du jour ou de la nuit.Ce contrôleur empêche également les odeurs de sortir de la pièce en maintenant une pression constante négative dans celle-ci.

## *Garantie*

La garantie est valable soit sur présentation de la carte de garantie sur laquelle figure la date d'achat du matériel ainsi que le cachet commercial du point de vente ou si vous êtes enregistré sur *http://gsystems.eu/warranty*.Si ce n'est pas le cas, merci de vous adresser à votre point de vente!

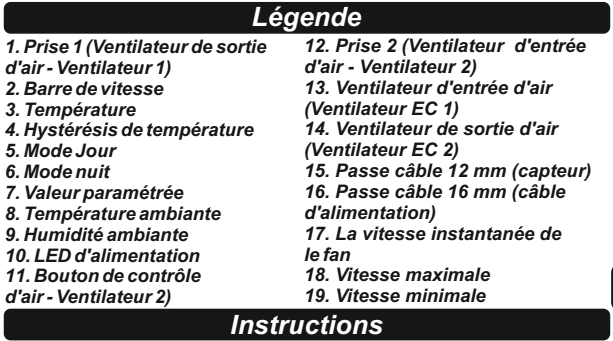

# *Installation*

Installer le contrôleur de ventilateur contre un mur grâce aux trous prévus à cet effet se trouvant sous le cache du boîtier. Merci d'effectuer le montage sur une surface non-inflammable de type brique ou béton et jamais sur du bois, plastique etc... Vérifier avant toute installation que votre choix d'emplacement permettra un renouvellement d'air suffisant autour du contrôleur et facilitera la dissipation de la chaleur émise par celui-ci. Évitez les placards et de façon générale toutes pièces insuffisamment aérées. Une mauvaise installation peut engendrer une surchauffe de l'appareil !

Installer le capteur optique d'humidité et de température, fourni avec un câble de 4m, à l'endroit où vous désirez prendre la mesure. Assurez vous qu'il n'est pas directement exposé à une source de chaleur ou de lumière afin d'obtenir une mesure précise des constantes de l'air de la pièce concernée.

Connecter le ventilateur AC de sortie d'air à la prise de gauche (Ventilateur 1) et le ventilateur AC d'entrée d'air à la prise de droite (Ventilateur 2). Vous pouvez également connecter des ventilateurs EC via les connecteurs RJ45.

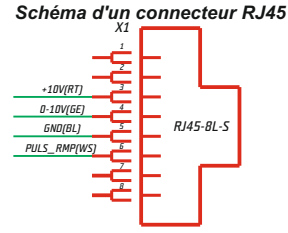

# *Initialisation*

Brancher le câble d'alimentation du contrôleur AC-EC.

La LED d'alimentation clignote et le ventilateur s'allume. Cette étape prend quelques secondes. Initialement vous pouvez observer l'ensemble des témoins et le rétro-éclairage fonctionner.

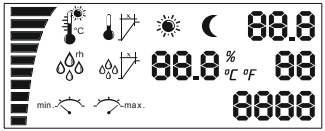

L'étape suivante consiste en l'initialisation du capteur. Si aucune valeur ne s'affiche à l'écran il y a certainement un problème avec le capteur ou un problème de communication entre le capteur et le contrôleur. Dans ce cas vérifier premièrement la connectique; si le problème persiste, merci de retourner l'appareil afin qu'il soit réparé.

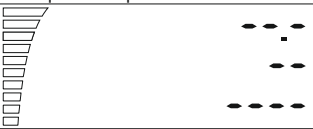

Si le capteur fonctionne correctement, au bout de quelques secondes, vous devez voir apparaître les valeurs de température et d'humidité mesurées, la vitesse du ventilateur ainsi que le symbole vous indiquant si vous êtes en mode jour ou nuit.

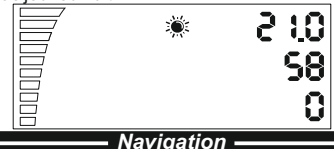

Al'aide du bouton poussoir rotatif vous pouvez naviguer dans le menu. Tournez dans le sens des aiguilles d'une montre pour aller à l'étape suivante ou faire augmenter les nombres. Tournez dans le sens contraire des aiguilles d'une montre pour retourner à l'étape précédente ou faire diminuer les nombres. Appuyer sur le bouton pour SÉLECTIONNER et

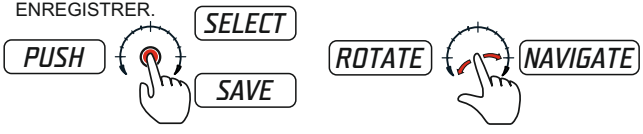

*FR*

*28*

### *Paramétrage de la température*

Si vous tournez le bouton dans le sens des aiguilles d'une montre, vous pouvez accéder aux paramètres de la température en mode jour. Vous verrez ces paramètres s'afficher environs 10 secondes. Le retour à la page principale se fait automatiquement et le rétro-éclairage cesse de fonctionner.

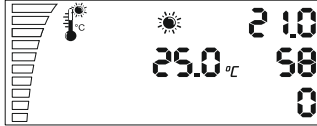

Afin de changer la valeur de la température appuyer une fois sur le bouton. Dès lors que les paramètres clignotent vous pouvez changer la valeur de la température en tournant le bouton. Définissez la température désirée durant le jour (symbolisé par un soleil). Appuyer sur le bouton afin d'enregistrer cette valeur et retournez au menu précédent. Si vous avez oublié d'enregistrer les changements apportés l'appareil retourne à la page principale automatiquement au bout de 2 minutes sans avoir enregistré les modifications.

### *Paramétrage de l'hystérésis - Température*

Sélectionnez le paramètre suivant en tournant une fois le bouton. Paramètre de l'hystérésis.

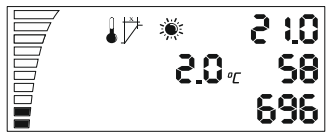

Qu'est que l'hystérésis? C'est la valeur comprise entre le point de régulation le plus bas et le plus élevé.

Exemple : Si vous réglez la température à 25ºC et l'hystérésis à 2ºC. Cela signifie que le ventilateur se met à fonctionner lorsque la température de la pièce est au-dessus de 25ºC et atteint la vitesse maximale lorsque la température est de 27ºC. Le ventilateur marche donc plus ou moins vite en fonction de la température mesurée.

Afin de changer la valeur de l'hystérésis, appuyer de nouveau le bouton et tourner le jusqu'à l'obtention de la valeur désirée. Appuyer une nouvelle fois sur le bouton afin de sauvegarder ce paramètre et retourner au menu.

### *Paramétrage de l'humidité*

Tourner de nouveau le bouton dans le sens des aiguilles d'une montre afin de paramétrer l'humidité de jour.

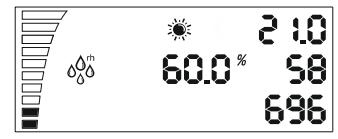

De nouveau appuyer sur le bouton, entrer la valeur désirée puis appuyer sur le bouton afin de sauvegarder la modification ou aller directement au paramètre suivant en tournant le bouton dans le sens des aiguilles d'une montre.

*Paramétrage de l'hystérésis - Humidité*

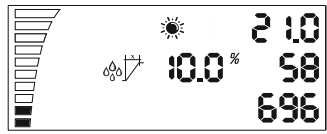

Le réglage de l'hystérésis pour l'humidité (mode jour) se fait de la même manière que pour le réglage de l'hystérésis pour la température. Par exemple: Si vous réglez l'humidité à 60 % et l'hystérésis à 10 % le ventilateur se mettra à fonctionner à 60 % d'humidité et atteindra sa vitesse maximale à 70%.

*Paramétrage de la vitesse minimale*

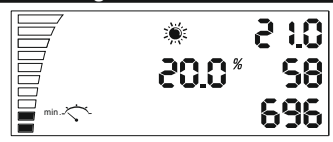

Ici vous pouvez paramétrer la vitesse minimale du ventilateur (mode jour). La barre de vitesse qui se trouve sur la gauche de l'écran vous permet de contrôler la vitesse minimale paramétrée i.e. segments pleins (chaque segment représentant 10 % de la vitesse du ventilateur). Pour changer la vitesse minimale procédez comme décrit précédemment.

# *Paramétrage de la vitesse maximale*

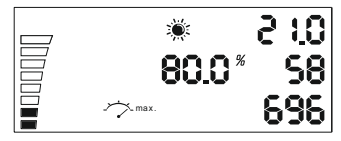

Ici vous pouvez paramétrer la vitesse maximale du ventilateur (mode jour). La barre de vitesse qui se trouve sur la gauche de l'écran vous permet de contrôler la vitesse maximale paramétrée i.e. segments pleins et vides (chaque segment représentant 10 % de la vitesse du ventilateur). Pour changer la vitesse maximale procédez comme décrit précédemment. Attention! A la fin de ce manuel vous trouverez un chapitre concernant la.

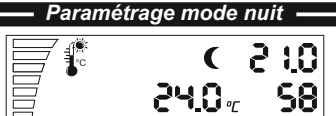

69

Pour le paramétrage en mode nuit (symbolisé par une lune), configurer les 6 paramètres de la même façon que pour le mode jour. Une fois les paramètres du mode nuit enregistrés vous pouvez continuer avec le paramétrage de la pression négative.

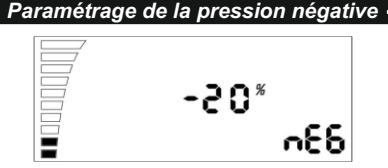

La pression négative réduit la vitesse du ventilateur d'entrée d'air. Exemple : Si vous fixez la pression négative à -20 % le ventilateur d'entrée d'air fonctionnera plus lentement, de 20 %, que le ventilateur de sortie d'air. A -0% les deux ventilateurs fonctionnent à la même vitesse. Une fois le paramètre de la pression négative enregistré vous pouvez continuer avec le paramétrage du niveau du capteur de lumière.

### *Niveau du capteur de lumière*

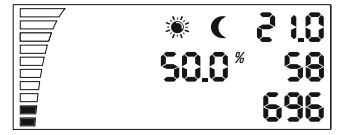

Lorsque les symboles jour et nuit clignotent (i.e. soleil et lune) appuyer sur le bouton afin de changer la valeur à laquelle s'effectuera le passage mode jour/mode nuit. Plus la valeur est basse est moins il faudra de lumière pour passer du mode nuit au mode jour.

### *Décompte mode jour/mode nuit*

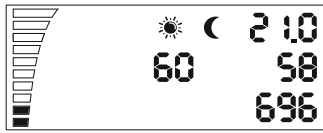

Ce dernier paramètre définie un laps de temps entre le passage du mode nuit au mode jour. Il permet d'éviter de passer brusquement d'un mode à l'autre. Si le capteur de lumière détecte le seuil de lumière paramétré pour le changement de mode un décompte en secondes commence. La valeur du décompte est celle que vous fixez ici. Des lors que le décompte se termine, et ce sans nouvelle information au niveau capteur de lumière, le contrôleur passera du mode nuit au mode jour ou du mode jour au mode nuit. Procéder de la façon précédemment décrite pour changer la valeur de ce paramètre.

# *Signification des LED*

La LED d'alimentation renseigne sur l'état du ventilateur. Un clignotement signifie que le ventilateur s'initialise. Lorsque le ventilateur est en marche la LED affiche une lumière constante de jour et clignote rapidement de nuit.

# *Sous paramètres*

P-1 Calibration de la plus petite vitesse

P-2 Paramétrage du rétro-éclairage

P-3 Paramétrage du signal sortant 0-10V ou PWM (Pulse Wide Modulation) P-4 Ventilateur entrée d'air ON – OFF

P-5 Restaurer les paramètres d'usine

# *Entrer dans les sous paramètres*

Débrancher le câble d'alimentation de la prise murale. Attendre quelques secondes. Appuyez et maintenez appuyé le bouton et rebranchez le câble de l 'alimentation. Maintenez le bouton appuyé plus de trois

#### *P-1 Calibration de la plus petite vitesse possible*

Puisque les ventilateurs EC n'ont pas tous la même vitesse minimale de fonctionnement, celle-ci peut être paramétrée (modifiée) au niveau du contrôleur. Regardez la rotation du ventilateur et paramétrez la vitesse minimale à 1% . Le ventilateur doit commencer à tourner et ne doit pas fléchir ou s'arrêter.

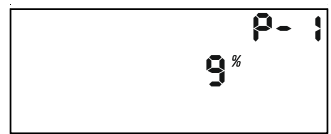

Maintenant vous pouvez paramétrer la vitesse qui correspond à 1 % de la vitesse minimale. Appuyer sur le bouton afin de changer la valeur affichée en faisant tourner le bouton. Sauvegarder cette nouvelle valeur en appuyant sur le bouton. Tournez le bouton dans le sens des aiguilles d'une montre pour aller au paramètre suivant. Répétez cette étape pour l'ensemble des paramètres.

#### *P-2 Paramétrage du rétro-éclairage*

Choisir parmi Automatique, ON et OFF ( Automatique par défaut).

### *P-3 Signal de sortie*

Choisir parmi 0-10V ou PWM Pulse Wide Modulation ( 0-10V par défaut))

#### *P-4 Paramétrage du ventilateur d'entrée d'air*

Choisir si le ventilateur d'entrée d'air doit se couper si les valeurs de température et d'humidité sont en dessous de celles paramétrées (OFF par défaut).

#### *P-5 Restaurer les paramètres d'usine*

Choisir si vous voulez restaurer les paramètres d'usine.

#### *Quitter les sous paramètres*

Tournez le bouton dans le sens des aiguilles d'une montre jusqu'à "end" et confirmez les nouveaux paramètres en appuyant sur le bouton. Le contrôleur de ventilateur EC s'initialise alors avec les paramètres que vous venez d'entrer.

# *Alarmes*

Le contrôleur de ventilateur AC/EC est équipé de deux capteurs de surveillance de température. L'un d'eux est placé au niveau du dissipateur thermique à proximité du TRIAC, l'autre à l'intérieur du boîtier à proximité du processeur.

Ces capteurs mesurent constamment la température et coupent à 75°C maximum et refroidissent à 50°C. Dans le cas où cette procédure d'urgence se mettrait en route la LED verte d'alimentation se met à clignoter et ce jusqu'à ce que vous redémarriez le contrôleur. Débrancher et rebrancher le câble d'alimentation. Dans ce cas vérifier que le contrôleur peut suffisamment refroidir au niveau du dissipateur thermique.

# *Contenuti*

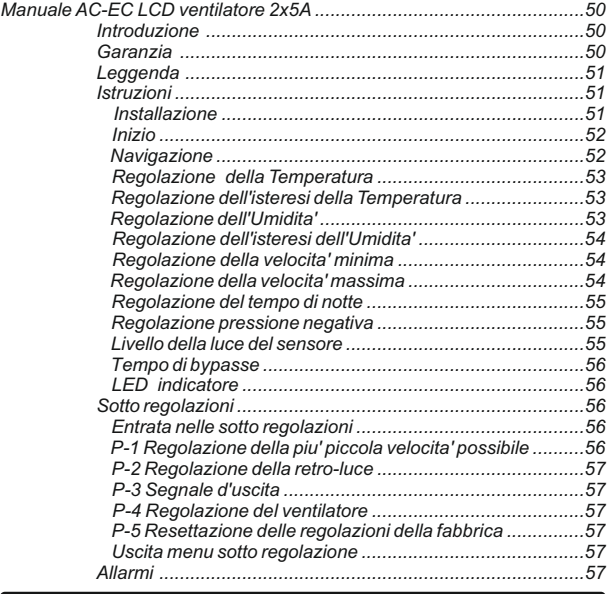

#### *Introduzione*

Grazie per aver acquistato il ventilatore AC-EC con display a cristalli liquidi.Il ventilatore AC-EC e'un regolatore di velocita' per locali ventilati per controllare il ventilatore e l'estrattore d'aria.

La funzione del ventilatore AC-EC comprende il mantenimento di una stanza a una temperatura e umidita' costante diverse per il giorno e la notte mantenendo una pressione negativa nella stanza per evitare l'uscita di odori.

### *Garanzia*

La garanzia e' valida solamente con una carta di garanzia contenente la data di vendita eil posto della vendita.Oppure una garanzia elettronica registrata a **http:/g-systems eu/warranty/**.Se non e' cosi', per favore ritornate subito all'ufficio vendite!

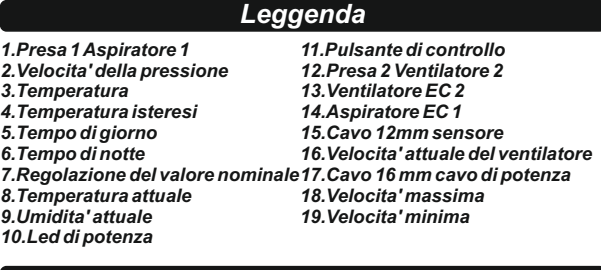

# *Istruzioni*

#### *Installazione*

Installate il ventilatore AC/EC su una parete usando I fori che trovate aprendo il coperchio.La superficie deve essere infiammabile come un blocco e mai su legno.plastica cartone etc. Assicuratevi che la vostra scelta del posto abbia una ventilazione sufficiente nel locale e che il caldo possa essere disperso. Evitate piccole stanze non ventilate o armadi.L'installazione non adatta produrra' un sovrariscaldamento del ventilatore.

Installate il sensore di luce -umidita' e temperatura , che arriva con un cavo lungo 4m, in un punto dove volete prendere la misurazione. Assicuratevi che non sia direttamente esposto a una sorgente di caldo o una fascia di luce per ottenere la misurazione dell'ambiente la piu'precisa possibile.

Collegate l'aspiratore AC alla presa sinistra e il ventilatore 2 alla presa destra.Collegate il ventilatore EC a uno delle prese RJ45 e il ventilatore e l'aspiratore 2.

#### *Schema del connettore RJ45*

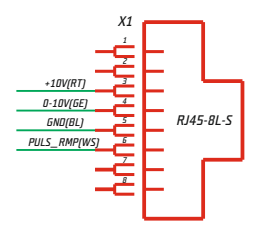

*IT*

## *Inizio*

Collegate il ventilatore AC/EC alla potenza.

Il LED di potenza lampeggia e il ventilatore comincia a contare. Questo prende pochi secondi. All'inizio vedrete uno schermo con tutti gli intervalli LCD e le retro luci lavorare.

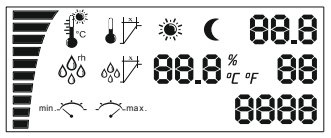

Poi incomincia a contare il sensore e nel caso questo schermo rimanga allo stesso posto.c'e' un errore con il sensore e la comunicazione. Verificate il collegamento fra il sensore e l'apparecchio.Se e' ancora in errore ritornate l'apparecchio per essere riparato!

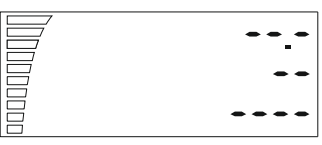

Altrimenti troverete in pochi secondi il valore misurato.il valore della velocita' della pressione e lo stato giorno/notte.

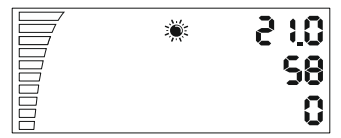

# *Navigazione*

Con la rotazione del pulsante potete navigare attraverso il menu'.Girate in senso orario per andare al prossimo gradino o incrementare I valori, o in senso antiorario per ritornare o calare I valori. Premete sul pulsante SELECTe SAVE.

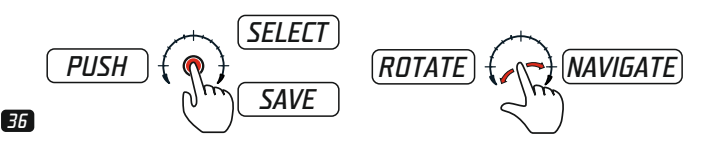

### *Regolazione della temperatura*

Se girate in senso orario il pulsante troverete la regolazione della temperatura del giorno.Vedrete questa regolazione per circa 10sec. E poi ritorna automaticamente alla posizione iniziale e le retroluce smette di lavorare.

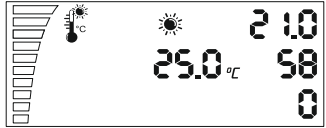

Per cambiare il valore della temperatura premete il pulsante una volta. La regolazione comincia a lampeggiare,adesso potete cambiare il valore ruotando il pulsante. Regolate la temperatura desiderata per il tempo di giorno indicato con il simbolo sole. Premete il pulsante per salvare la regolazione e ritornate alla selezione delle regolazioni. Nel caso vi dimenticate di confermare I cambiamenti il display LCD ritorna allo schermo principale dopo due minuti senza salvataggio.

#### *Regolazione dell'isteresi della temperatura*

Andate alla prossima regolazione girando in senso orario una volta. Regolazione dell'isteresi della temperatura.

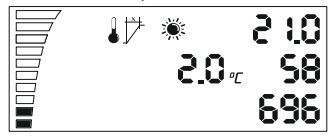

Cos'e' l'isteresi? E' il valore compreso fra il punto di regolazione piu' basso e piu' alto.

Esempio: Se regolate la temperatura a 25 C e l'isteresi dell'aria e' 2 C.Questo significa che il ventilatore inizia a funzionare quando la temperatura e' sopra i 25 C e raggiunge una velocita' massima +2 C isteresi quando la temperatura e' 27 C Durante l'isteresi 2 C (da 25 C a 27 C) il ventilatore gira piu' velocemente o piu' lentamente in funzione della temperatura misurata.

Per modificare il valore premete il pulsante ancora,cambiate il valore ruotando il pulsante e salvate e ritornate alla selezione premendo il pulsante di nuovo.

### *Regolazione dell'umidita'*

Girando in senso orario il pulsante andate alla prossima regolazione " regolazione umidita' giorno" .

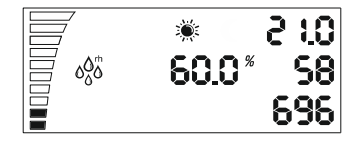

ripetete di nuovo entrate nelle regolazioni premendo il pulsante o andate alla prossima regolazione girando in senso orario il pulsante.

# *Regolazione dell'isteresi dell'umidita'*

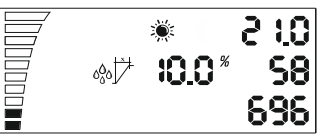

La regolazione dell'isteresi dell'umidita' durante il giorno e' la stessa di quella dell'isteresi della temperatura dell'aria descritta qui sopra.

Esempio:10%rh e 60% d'umidita'. Il ventilatore inizia a funzionare mentre c'e' il 60% d'umidita' e +10%rh e finche' c'e' il 70% di rh raggiunge la velocita' massima.

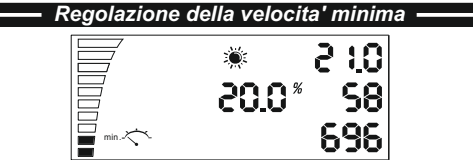

Regolazione della velocita' minima durante il giorno.Qui potete scegliere la velocita' minima del ventilatore che non dovrebbe mai sospesa. Sul lato sinistro in basso potete vedere la regolazione attuale per ciascun segmento segnato che e' il 10% della velocita' del ventilaatore. Cambiatr ancora le regolazioni premendo il pulsantecome descritto qui sopra.

Attenzione! Alla fine del manuale troverete la sezione "Regolazione della velocita' minima"

# *Regolazione della velocita' massima*

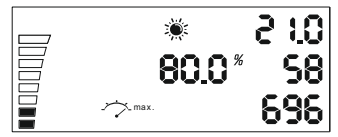

*IT*

Regolazione della velocita' massima di giorno. Qui potete scegliere la regolazione della velocita' massima del ventilatore che non drovebbe mai essere superata. Sul lato sinistro potete vedere gli intervalli vuoti che perdono ciascuno il 10% della velocita' del ventilatore. Cambiate ancora le regolazioni premendo il pulsante come descritto sopra.

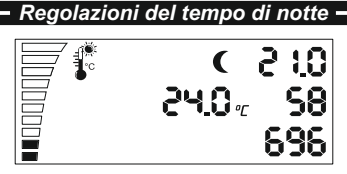

Ripetete tutte le 6 regolazioni che abbiamo spiegato per il giorno . Adesso potete dare I valori per la notte del ventilatore. Dopo che siete andati attraverso le 6 regolazioni della notte nel menu' potete vedere la regolazione della pressione negativa.

*IT*

# *Regolazioni della pressione negativa*

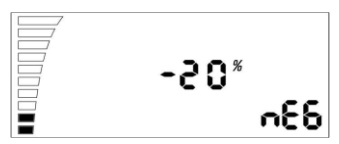

La pressione negativa decresce la velocita' del ventilatore. Esempio: a – 20% il ventilatore gira il 20% piu'piano dell'estrattore. A-o% hanno la stessa velocita'.Cambiate il valore premendo il pulsante.Procedete alla prossima regolazione del sensore di luce.

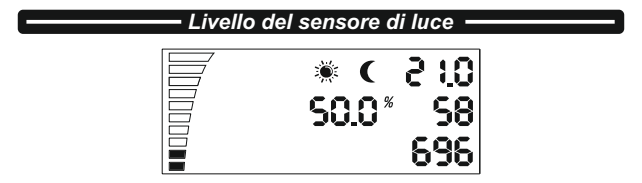

Vedete il lampeggiare dei segmenti alternativi del sole e della luna. Premete il pulsante per cambiare il livello del valore fra giorno e notte. Il valore piu' basso della luce deve essere cambiato dal giorno alla notte.

#### *Cambiamento del tempo giorno/notte*

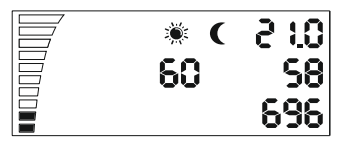

Questa ultima regolazione e'il cambio fra il giorno e la notte. E' usato per evitare un immediato cambiamento fra il giorno e la notte. Se il sensore della luce raggiunge il livello di cambiamento il conto alla rovescia incomincia in funzione dei secondi che avete inserito. Il conto alla rovescia finisce senza dare una interruzione del sensore della luce.Il ventilatore cambiera' dal giorno alla notte o viceversa .

Premete pulsante per cambiare I valori.

### *Indicazioni del LED*

Il LED di potenza indica lo stato del ventilatore. Il lampeggiare significa. Una luce costante durante il giorno e il breve lampeggiare nella notte significa che il ventilatore funziona.

# *Sottomenu*

- P-1 Regolazione della velocita' la piu' bassa possibile
- P-2 Impostazione delle retro luci
- P-3 Segnale di uscita 0-10 o impostazione PWM
- P-4 Estrattore ON-OFF
- P-5 Resettazione delle regolazioni della fabbrica

# *Entrare nel sottomenu*

Disinserite il cavo di potenza dalla presa della parete. Aspettate pochi secondi.Premete e tenete giu' il pulsant e collegate il cavo potenza di nuovo. Tenete premuto il pulsante per piu' di 3 secondi.

#### *P-1 Regolazione della velocita' la piu' bassa possibile*

Dato che nessun EC fan ha la stessa velocita' minima,questa puo' essere cambiata nel EC fan controller.

Fate attenzione alla velocita' del ventilatore.Regolate la velocita' minima da 0 a 1%. Ora il ventilatore deve incominciare a girare da solo,senza incepparsi o fermarsi.

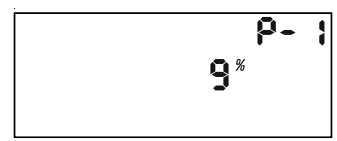

*IT*

Ora potete regolare la velocita' che dovrebbe corrispondere al 1% della velocita' minima.Premete il tasto per cambiare il valore mostrato ruotando il pulsante.Salvate il nuovo valore e andate alla prossima regolazione.

### *P-2 Regolazioni delle retro luci*

Scegliete fra automaticamente , ON OFF ( predefinito e' Auto).

### *P-3 Segnale di uscita*

Scegliete fra 0-10 o PWM pulsante modulazione larga. (predefinito e' 0-10V).

#### *P-4 regolazioni dell'estrattore*

Scegliete se l'estrattore deve smettere di lavorare se il valore della temperatura e dell'umidita' e' sotto il valore impostato (predefinito e' OFF).

#### *P-5 Resettazione delle regolazioni della fabbrica*

Scegliete se volete resettare il ventilatore alle regolazioni della fabbrica.

## *Lasciare la regolazione del sottomenu*

Girate in senso orario il pulsante fino alla fine e confermate la regolazione premendo il pulsante. Il ventilatore inizia con le nuove regolazioni.

# *Allarmi*

Il ventilatore AC/EC e' equipaggiato con due sensori di sorveglianza della temperatura. Uno e' posto nel dissipatore di calore vicino ai transistors TRIAC, l'altro nel processore principale dentro la scatola.

Questi sensori sono costantemente monitorati per la temperatura e vengono abbassati a 75C massimo e rinfrescati fino a 50C. In caso che l'emergenza termini il LED verde di potenza incomincia a lampeggiare e continua a lampeggiare finche' regolate il ventilatore di nuovo.Staccate e riattaccate il cavo di potenza. Nel caso succeda una emergenza cosi' fermate e assicuratevi che il ventilatore abbia ancora abbastanza raffreddamento sul dissipatore di calore.

# *Inhoudsopgave*

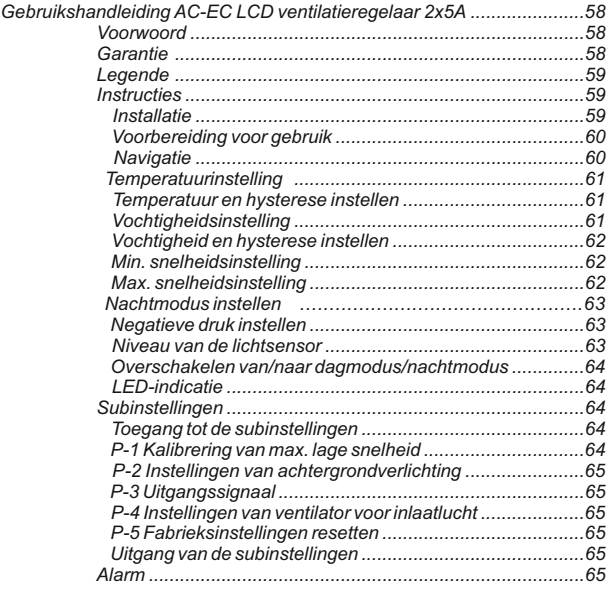

### *Voorwoord*

Dank u dat u gekozen hebt voor AC-EC ventilatieregelaar met LCD display. AC-EC ventilatieregelaar is een snelheidsregelaar die de geventileerde ruimten en inkomende en uitgaande luchtstroom regelt. De functies van de AC-EC ventilatieregelaar omvatten het handhaven van een constante temperatuur en vochtigheid in de kamer met de mogelijkheid om de dag- of nachtmodus aan te passen, evenals het handhaven van een constante ruimtedruk om het genereren van slechte geur te voorkomen.

#### *Garantie*

De garantie is alleen geldig met een garantiekaart die een datum van verkoop en stempel van de plaats van aankoop bevat of wordt geldig door een elektronische registratie van de garantie op http://gsystems.eu/warranty/. Indien dit niet mogelijk is, gelieve de goederen terug te keren op de plaats van aankoop.

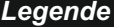

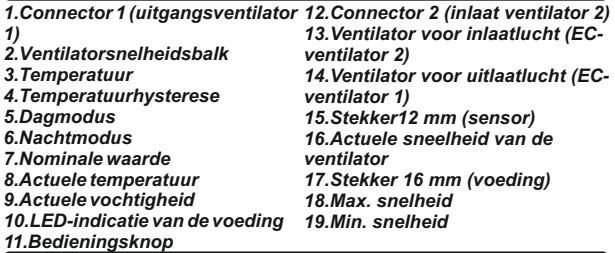

# *Instructies*

#### *Installatie*

Bevestig de AC/EC ventilatieregelaar aan de wand met behulp van de openingen onder het deksel op niet-brandbaar oppervlak zoals baksteen of beton en nooit op hout, kunststof en anderen. Zorg ervoor dat de gekozen locatie voldoende ventilatie heeft en dat de warmte kan worden verspreid. Vermijd kleine en geventileerde ruimtes of kasten. Verkeerde installatie kan leiden tot oververhitting van de regelaar!

Installeer de vochtigheids- en temperatuursensor die wordt meegeleverd met een 4 meter lange kabel, op het punt waar u de metingen wilt uitvoeren. Zorg ervoor dat de sensor niet direct wordt blootgesteld aan een warmtebron of lichtstraal om de meest nauwkeurige meting van de omgevingslucht te verkrijgen.

Sluit de AC uitgangsventilator (ventilator 1) op de linker connector en de ingangsventilator (ventilator 2) op de rechter connector aan en/of sluit de EC ventilatoren, ventilator 1 (uitgangsventilator) en ventilator 2 (ingangsventilator). op een van de RJ45 connectors

#### *Schema van RJ45 connector*

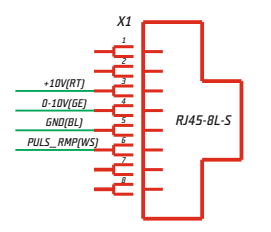

# *Voorbereiding voor gebruik*

Sluit de AC/EC ventilatieregelaar aan op de voeding.

De voedings-LED zal beginnen te knipperen en de ventilator wordt binnenkort klaar voor gebruik. Dit kan enkele seconden duren. U ziet eerst een scherm met alle LCD-segmenten en achtergrondverlichting.

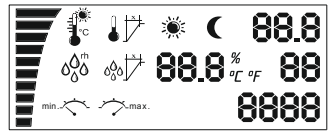

De sensor begint dan te werken en als het scherm zo blijft hangen, betekent dit dat er een probleem is met de sensor of de communicatie tussen de apparaten. Controleer de sensorverbinding met het apparaat. Als het nog steeds niet werkt, stuur het apparaat dan terug voor reparatie!

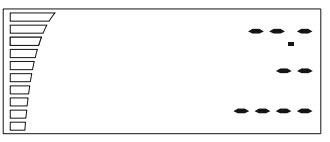

Anders ziet u na enkele seconden de gemeten waarde, de ventilatorsnelheidsbalk en de indicator voor dag/nachtmodus.

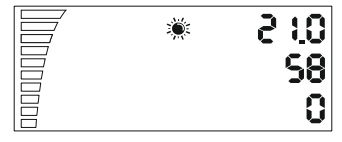

## *Navigatie*

Met de draaiknop kunt u in het menu navigeren. Draai met de klok mee om naar de volgende stap te gaan om de waarden te verhogen of tegen de klok om de waarden te verlagen. Druk op de knop SELECTen SAVE.

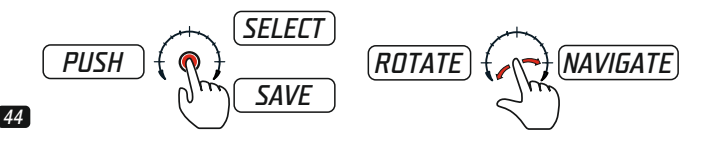

### *Temperatuurinstelling*

Draai de knop eenmaal in de klokrichting om de temperatuurinstellingen voor de dagmodus te vinden. U ziet deze instelling ongeveer 10 seconden lang en deze keert dan automatisch terug naar de oorspronkelijke positie en de verlichting gaat uit.

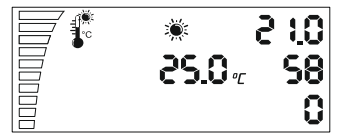

Om de temperatuurwaarde te wijzigen, drukt u eenmaal op de knop. De instellingen beginnen te knipperen en u kunt nu de waarden wijzigen met de draaiknop. Selecteer de gewenste temperatuur voor de dagmodus, gemarkeerd met een zonnesymbool. Druk op de toets om de instellingen op te slaan en terug te keren naar de instellingenlijst. Als u vergeet de wijzigingen te bevestigen, keert het LCD-scherm in 2 minuten terug naar het hoofdscherm zonder de wijzigingen op te slaan.

### *Temperatuur en hysterese instellen*

Ga naar de volgende instelling door in de klokrichting te draaien. Instelling van de temperatuur hysterese.

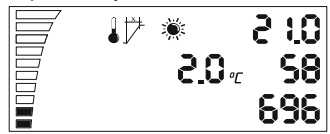

Wat is hysterese? Hysterese is de waarde tussen het laagste en hoogste regelpunt.

Bijvoorbeeld: Als u de temperatuur op 25°C instelt en een hysterese van 2 °C heeft, betekent dit dat de ventilator begint te werken bij kamertemperatuur boven 25°C en bereikt deze een maximale snelheid van +2°C hysterese bij 27°C. Bij deze hysterese van 2°C van 25°C - 27°C loopt de ventilator sneller of langzamer, afhankelijk van de gemeten temperatuur.

De waarden worden gewijzigd op de volgende manier: druk nogmaals op de knop om de instellingen in te voeren, wijzig de waarde door aan de knop te draaien, sla de waarde op en keer terug door nogmaals op de knop te drukken.

## *Vochtigheidsinstelling*

Door de knop in de klokrichting te draaien, gaat u naar de volgende instelling "Vochtigheidsinstelling gedurende de dag".

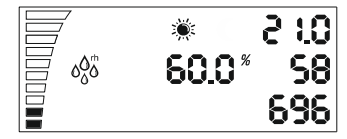

Herhaal de actie opnieuw, voer de waarde in, druk op de knop of ga naar de volgende instelling door in de klokrichting te draaien.

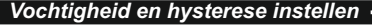

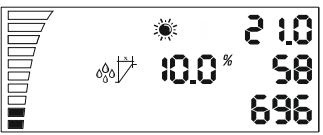

De instelling van de vochtigheidshysterese gedurende de dag is dezelfde als hierboven beschreven in de paragraaf betreffende de hysterese en temperatuur.

Bijvoorbeeld: 10% rh bij 60% vochtigheid; de ventilator begint te draaien bij 60% vochtigheid en +10% rh, en bereikt maximale snelheid bij 70%rh.

## *Min. snelheidsinstelling*

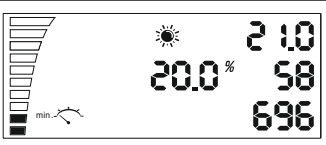

Min. snelheidsinstelling gedurende de dag. Hier kunt u de min. snelheid van de ventilator kiezen die nooit mag dalen. Op de snelheidsbalk linksonder ziet u dat de werkelijke instelling van elk gevuld segment 10 % snelheid van de ventilator is. Wijzig de instellingen opnieuw door op de knop te drukken zoals hierboven beschreven.

Attentie! Aan het einde van deze handleiding vindt u het hoofdstuk "Kalibrering van max. lage snelheid".

# *Max. snelheidsinstelling*

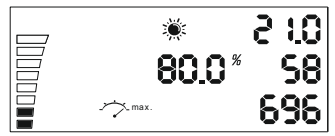

Max.snelheidsinstelling gedurende de dag. Hier kunt u de max. snelheid van de ventilator kiezen die nooit mag worden overschreden. Op de snelheidsbalk linksboven ziet u dat de werkelijke instelling van elk gevuld segment 10% van de snelheid van de ventilator is. Wijzig de instellingen opnieuw door op de knop te drukken zoals hierboven

*Nachtmodus instelling*

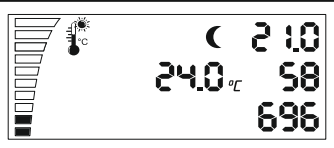

Herhaal alle zes instellingen zoals uitgelegd voor de dagmodus en u kunt waarden invoeren voor de nachtmodus van de ventilator. Na het doorschakelen van de zes instellingen voor nachtmodus in het menu, kunt u overschakelen naar de instelling van negatieve druk.

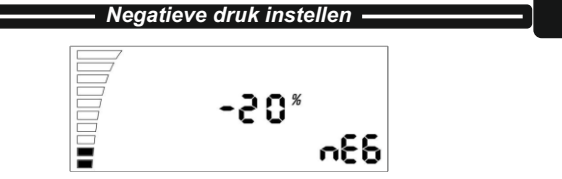

De negatieve druk verlaagt de snelheid van ventilator voor inlaatlucht. Bijvoorbeeld: De ventilator voor inlaatlucht, ingesteld op -20%, werkt 20% langzamer dan de ventilator voor uitlaatlucht. Bij - 0% hebben ze dezelfde snelheid. Wijzig de instellingen door op de knop te drukken. Ga verder door met de volgende instelling: de instelling van de lichtsensor.

# *Niveau van de lichtsensor*

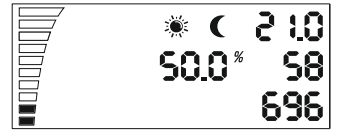

U ziet alternatief knipperen van het segment met zon- en maansymbool. Druk op de knop om de waarde tussen dag- en nachtmodus te wijzigen. Hoe lager de waarde, hoe minder licht nodig is om van dagnaar nachtmodus over te schakelen.

*Overschakelen van/naar dagmodus/nachtmodus*

![](_page_49_Picture_2.jpeg)

Deze instelling is bestemd voor het overschakelen op bepaalde tijd van dagmodus naar nachtmodus en omgekeerd. Deze wordt gebruikt om de directe overschakeling tussen de twee modi te voorkomen. Indien de lichtsensor het schakelniveau bereikt, begint het aftellen volgens de ingestelde waarden in seconden die u hier invoert. Wanneer het aftellen zonder onderbreking van een lichtbron eindigt, schakelt de regelaar van dag- naar nachtmodus of omgekeerd. Druk op de knop om de waarden te wijzigen.

### *LED-indicatie*

De LED-indicator geeft de status van de ventilator weer. Knipperen betekent het initialiseren van de ventilator. Permanente uitzending tijdens de dagmodus of knipperende af en toe nachtmodus betekent dat de ventilator ingeschakeld is en draait.

# *Subinstellingen*

- P-1 Kalibrering van max. lage snelheid
- P-2 Instellingen van achtergrondverlichting
- P-3 Uitgangssignaal 0-10V ofPWM instelling
- P-4 Ingangsventilator ON OFF
- P-5 De fabrieksinstellingen resetten

## *Toegang tot de subinstellingen*

Verwijder het netsnoer uit het stopcontact. Wacht enkele seconden. Houd de knop ingedrukt en sluit de stroom weer aan. Houd de knop langer dan 3 seconden ingedrukt.

#### *P-1 Kalibrering van max. lage snelheid*

Aangezien niet elke EU-ventilator dezelfde min. snelheid heeft, kan deze door de EC ventilatieregelaar worden ingesteld. Let op de snelheid van de ventilator, stel de min. snelheid in uitgeschakelde staat (OFF) op 1%. Nu moet de ventilator alleen beginnen te werken, hij mag niet stil blijven staan.

![](_page_49_Figure_16.jpeg)

Nu kunt u de snelheid aanpassen, die moet overeenkomen met 1% van de min. snelheid. Druk op de knop om de displaywaarde te wijzigen door de knop te draaien. Sla de nieuwe waarde op door op de knop te drukken. Draai in de klokrichting en ga naar de volgende instellingen. Herhaal dit voor alle volgende instellingen.

#### *P-2 Instellingen van achtergrondverlichting*

Kies tussen Automatisch, Aan (ON) of Uit (OFF) (standaard fabrieksinstelling is Automatisch).

#### *P-3 Uitgangssignaal*

Kies tussen 0-10V of PWM signaal met modulatie. (standaard fabrieksinstelling is 0-10 V).

#### *P-4 Instellingen van ventilator voor inlaatlucht*

Kies of de ventilator voor inlaatlucht moet stoppen als de temperatuuren vochtigheidswaarden lager zijn. (standaard fabrieksinstelling is niet UIT (OFF)).

#### *P-5 De fabrieksinstellingen resetten*

Selecteer deze optie als u de regelaar wilt terugzetten naar de fabrieksinstellingen. Druk op de knop en de waarde begint te knipperen. Druk nogmaals op de knop en houd deze gedurende 4 seconden ingedrukt om de waarde te resetten.

## *Uitgang van de subinstellingen*

Draai de knop in de klokrichting tot aan de slag. Bevestig de instellingen en druk op de knop. De EC ventilatieregelaar begint te werken met de nieuwe instellingen.

# *Alarm*

De AC/EC ventilatieregelaar is uitgerust met twee temperatuursensoren. De ene is geplaatst op de radiateur, naast de TRIAC-transistors, en de andere - naast de hoofdprocessor in de kasten.

De sensoren bewaken continu de temperatuur en hebben een uitschakelwaarde van 75°C en koelen vervolgens af tot 50°C. In geval van een noodstop knippert de groene voedingsindicator en stopt niet tot de regelaar opnieuw is opgestart. Verwijder het netsnoer en sluit het weer aan. In geval van een noodstop moet u ervoor zorgen dat de thermostaat voldoende is afgekoeld door de radiateur.

# *Manual de controlador de ventilador AC-EC LCD 2x5A*

# *Conteúdo*

![](_page_51_Picture_150.jpeg)

Obrigado por adquirir um controlador de ventoinha AC-EC com visor LCD. O Controlador de Ventilador AC-EC é um controlador de velocidade para controlar salas ventiladas e fluxo de ar de entrada e saída. As funções do controlador de ventilador AC-EC incluem manter o quarto a uma temperatura e humidade constante, com ajustável dia ou noite modo, também a manutenção da pressão constante no quarto para evitar a fuga de odores.

### *Garantia*

A presente garantia só é válida com um cartão de garantia em que consta a data da venda e o carimbo do local de compra ou quando for digitalmente registada no portal *http://g-systems.eu/warranty/*.

Se não for possível, solicitamos que devolva o artigo para o local de compra.

# *Manual de controlador de ventilador AC-EC LCD 2x5A*

# *Legenda*

- *1. Contato 1 (Ventilador de saída 1) 12. Contato 2 (Ventilador de 2. Barra de velocidade*
- *3. Temperatura*
- 
- *4. Histerese de temperatura*
- *5. Modo de dia*
- *6. Modo de noite*
- *7. Valor nominal*
- *8. Temperatura instantânea*
- *9. Humidade instantânea*
- *10. LED para a alimentação*
- *11. Botão de controlo*
- *entrada 2) 13. Ventilador de ar de admissão (CE-ventilador 2)*
- *14. Ventilador de ar de saída (CEventilador 1)*
- *15. Encaixe 12 mm (sensor)*
- *16. Velocidade instantânea do*
- *ventilador*
- *17. Encaixe 16 mm (alimentação)*
- *18. Velocidade máxima*
- *19. Velocidade mínima*

# *Instruções*

*Instalação*

Monte o controlador de ventilador AC/EC a uma parede através dos orifícios que podem ser encontrados ao remover a tampa, a uma superfície que não arde, por exemplo de tijolo ou betão, mas nunca de madeira, plástico ou outros. Certifique-se de que o local selecionado proporciona uma ventilação suficiente e a dissipação do calor. Evite gabinetes ou salas pequenas e privadas de ventilação. Instalar de forma incorreta o aparelho levará ao sobreaquecimento do controlador!

Instale o sensor de humidade e temperatura que vem acompanhado de um cabo de 4 metros de largura, até ao ponto em que pretende realizar as medições. Para conseguir medir com maior precisão o ar ambiente, certifique-se de que não está diretamente exposto a uma fonte de calor ou luz.

Ligue o ventilador de saída AC (ventilador 1) à tomada esquerda e o ventilador de entrada (ventilador 2) à tomada direita e/ou ligue os ventiladores EC a uma das tomadas RJ45, ventilador 1 (ventilador de saída) e ventilador 2 (ventilador de entrada).

#### *Esquema do conector RJ45*

![](_page_52_Figure_27.jpeg)

### *Preparação para o funcionamento*

Ligue o controlador de ventilador AC/EC a uma fonte de alimentação. O sensor LED de energia começa a piscar e o ventilador está pronto para funcionar. Isto pode levar alguns segundos. Inicialmente aparecerão na tela todos os segmentos LED e a luz indicadora de fundo.

![](_page_53_Figure_3.jpeg)

Logo o sensor começa a funcionar, mas se a tela permanecer não alterada, isto significa que existe algum problema com o sensor ou com a comunicação entre os dispositivos. Certifique-se da ligação do sensor ao dispositivo. Se mesmo assim não funcionar, devolva o dispositivo para ser reparado!

![](_page_53_Picture_5.jpeg)

Caso contrário em alguns segundos aparecerá o valor medido, a barra de velocidade do ventilador e a indicação de modo de dia/noite.

![](_page_53_Picture_7.jpeg)

## *Navegação*

Através do botão rotativo pode navegar dentro do menu. Gire no sentido horário para ir à próxima etapa ou aumentar os valores, ou no sentido anti-horário para voltar para trás ou reduzir os valores. Carregue no botão SELECTe SAVE.

![](_page_53_Figure_10.jpeg)

## *Configurar a temperatura*

Se girar uma vez no sentido horário, irá encontrar as configurações de temperatura do modo de dia. Esta opção de configuração aparecerá por cerca de 10 segundos e depois voltará automaticamente para a posição original e as luzes deixarão de funcionar.

![](_page_54_Picture_3.jpeg)

Para alterar o valor da temperatura carregue no botão uma vez. As configurações começam a piscar o que significa que pode alterar os valores através do botão rotativo. Selecione a temperatura desejada para o modo de dia marcado com o símbolo do sol. Carregue no botão para salvar as configurações feitas e retornar à lista de configurações. Se se esquecer de confirmar as alterações, a tela LCD retorna passados 3 minutos à tela principal sem salvar as alterações.

### *Configurar a histerese e a temperatura*

Para ir à próxima configuração é preciso girar o botão no sentido horário. Configurar a temperatura de histerese.

![](_page_54_Picture_7.jpeg)

O que é a histerese? A histerese é o valor entre o menor e o maior ponto de regulação.

Exemplo: Se configurar a temperatura para 25°C e existir histerese 2°C, isto significa que o ventilador começa a funcionar a uma temperatura ambiental acima de 25°C e atinge a velocidade máxima a +2°C com histerese a 27°C. Com os 2 °C de histerese de 25°C- 27°C o ventilador funciona mais rápido ou mais lentamente dependendo da temperatura medida.

Para alterar os valores carregue no botão novamente para entrar no menu das configurações, altere o valor girando o botão, salve e volte para trás carregando novamente o botão.

### *Configurar a humidade*

Ao girar o botão no sentido horário irá à próxima configuração.« Configuração da humidade durante o dia»

![](_page_55_Picture_1.jpeg)

repita, insira o valor, carregue no botão ou vá à próxima configuração girando o botão no sentido horário.

# *Configurar a humidade e histerese*

![](_page_55_Figure_4.jpeg)

Configurar as humidades de histerese durante o dia de acordo com o descrito acima sobre a histerese e temperatura.

Por exemplo: 10% hr a 60% de humidade, o ventilador começa a funcionar a 60% de humidade e +10% hr, e atinge a velocidade máxima a 70% hr.

## *Configurar a velocidade mínima*

![](_page_55_Picture_8.jpeg)

Configurar a velocidade mínima durante o dia. Aqui pode selecionar e configurar a velocidade mínima do ventilador que não deve diminuir. Na barra de velocidade, no canto inferior esquerdo, pode consultar a configuração real de cada segmento preenchido corresponde a 10 % da velocidade do ventilador. Para alterar as configurações, carregue de novo o botão conforme descrito acima.

Atenção! No final deste manual de funcionamento encontrará a seção «Calibração de velocidade a mais baixa possível».

## *Configurar a velocidade máxima*

![](_page_55_Picture_12.jpeg)

![](_page_55_Figure_13.jpeg)

Configurar a velocidade máxima durante o dia. Aqui pode selecionar e configurar a velocidade máxima do ventilador que não deve ser exercida. Na barra, no canto superior esquerdo, pode consultar os segmentos vazios, cada um deles terá uma velocidade do ventilador a 10 %. Para alterar as configurações, carregue de novo o botão conforme descrito acima.

![](_page_56_Figure_2.jpeg)

![](_page_56_Picture_3.jpeg)

Repita as seis etapas de configuração conforme explicado para o modo de dia para poder configurar os valores do modo de noite do ventilador. Ao passar pelas seis configurações de noite no menu, pode ir às configurações de pressão negativa.

## *Configurar a pressão negativa*

![](_page_56_Figure_6.jpeg)

A pressão negativa reduz a velocidade do ventilador para o ar de admissão. Por exemplo: a - 20 % o ventilador de ar de admissão funcionará 20 % mais lento do ventilador de ar de saída. Em – 0 % estes têm a mesma velocidade. Para alterar as configurações, carregue no botão. Continue para a próxima configuração do sensor de luz.

# *Nível do sensor de luz*

![](_page_56_Picture_9.jpeg)

Observa-se o piscar alternativo do segmento de sol e de lua. Carregue no botão para alterar as configurações entre o modo de dia e de noite. Quanto menor for o valor, menos luz será necessária para alterar o modo de dia para o de noite.

# *Alterar o modo de dia/de noite*

![](_page_57_Picture_2.jpeg)

A última configuração permite que o modo de dia e o de noite se alternam a um determinado período. Utiliza-se para evitar a comutação direta entre os dois modos de funcionamento. Quando o sensor de luz atingir o nível de comutação, começa a contagem inversa conforme os valores configurados em segundos inseridos aqui. Quando a contagem terminar sem interrupção de uma fonte de luz, o controlador passa do modo de dia para o de noite ou vice-versa. Carregue no botão para alterar os valores.

### *Indicação LED*

O indicador LED de energia indica o estado do ventilador. Quando estiver a piscar isto significa que o ventilador começou a funciona. Se o indicador estiver ligado durante o modo de dia ou a piscar durante o modo de noite significa que o ventilador está ligado e a funcionar.

# *Subconfigurações*

P-1 Calibração da velocidade mais baixa possível.

P-2 Configuração da luz indicadora de fundo

P-3 Sinal de saída 0-10V ou configuração PWM

P-4 Ventilador de entrada ON – OFF

P-5 Redefinir as configurações padrão de fábrica

### *Entrar nas subconfigurações*

Desligue o cabo de alimentação da tomada de parede. Aguarde alguns segundos. Carregue e segure o botão. Volte a ligar o cabo de alimentação. Segure o botão por mais de 3 segundos.

#### *P-1 Calibração da velocidade mais baia possível*

Nem todos os ventiladores EC têm a mesma velocidade mínima, mas isto pode ser configurado (corrigido) pelo controlador do ventilador EC. Preste atenção à velocidade do ventilador, configure a velocidade mínima de OFF para 1 %. Agora o ventilador deve começar a funcionar sozinho, não deve ficar parado.

![](_page_57_Figure_16.jpeg)

Pode configurar a velocidade que deve corresponder a 1% da velocidade mínima. Carregue no botão para alterar os valores da tela ao girar o botão. Guarde o novo valor carregando no botão. Gire no sentido horário para ir às próximas configurações. Repita para todas as demais configurações.

#### *P-2 Configuração de luz de fundo*

Selecione entre Automático, Ligado (ON) ou Desligado (OFF) (o modo padrão é Automático).

#### *P-3 Sinal de saída*

Selecione entre 0-10V ou PWM sinal com modulação. (o modo padrão é0-10 V).

#### *P-4 Configurações do ventilador de entrada*

Selecione se o ventilador de entrada deve parar de funcionar quando os valores da temperatura e humidade forem mais baixos. (o modo padrão não é «desligado» (OFF)).

#### *P-5 Redefinir as configurações padrão de fábrica*

Selecione se quiser redefinir as configurações padrão de fábrica do controlador. Carregue no botão e o valor começará a piscar. Carregue novamente e segure por 4 segundos para redefinir.

#### *Sair das subconfigurações*

Gire no sentido horário, fazendo giro completo e confirme as configurações carregando no botão. O controlador de ventilador EC começa a funcionar com as novas configurações.

## *Alarme*

O controlador de ventilador AC/EC está munido de dois sensores de monitorização da temperatura. Um fica localizado no radiador, perto dos transístores TRIAC, o outro fica ao lado do processador principal dentro da caixa.

Os sensores monitoram continuamente a temperatura e têm um valor limítrofe de 75C° e de arrefecimento de até 50C°. No caso de corte de emergência o indicador de energia verde começa a piscar e não para até reiniciar o controlador. Remova e ligue de novo o cabo de alimentação. No caso de corte de emergência, certifique-se de que o controlador fica suficientemente arrefecido pelo radiador.

![](_page_59_Picture_0.jpeg)

# **Notes**

![](_page_59_Picture_11.jpeg)

![](_page_60_Picture_9.jpeg)

![](_page_60_Picture_10.jpeg)

![](_page_61_Picture_9.jpeg)

![](_page_61_Picture_10.jpeg)